### for a smarter planet L

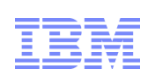

### IBM DB2 日常维护

#### ◯ **Smarter software for a smarter planet** Ф  $\overline{5}$ smarter plan **Information Management**

尤祖喜 Information Management Partner Ecosystem youzuxi@cn.ibm.com

© 2013 IBM Corporation

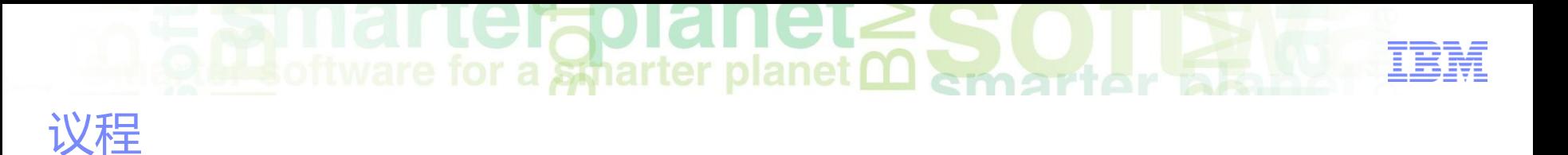

#### DB2基本维护和自理功能

- DB2数据库备份和恢复功能
	- –数据库备份
	- –数据库恢复
- DB2数据导入导出
- 轻松将Oralce迁移到DB2数据库

### ■ software for a smarter planet <u>∩</u> Agenda

#### **Basic Maintenance & Autonomic Features**

- –Statistics Collection
- –Data Reorganization
- –Table Space Maintenance
- –Automatic Maintenance
- –Self-Tuning Memory Manager (STMM)

oftware for a smarter planet ∩ am Statistics Collection

- DB2 Optimizer needs to intelligently determine the most efficient way of servicing a SQL query. Its decisions are heavily influenced by statistical information from DB objects.
- DB2 **RUNSTATS** command updates statistics that profile the physical characteristics of a database table, along with its associated indexes.
	- Use after many DML changes or a reorganization of a table
	- Statistics are stored in the catalog tables (E.g.: **SYSCAT.TABLES**, **SYSSTAT.INDEXES**)
- After running **RUNSTATS:**
	- **Static SQL**
		- Requires explicit REBIND after statistics are updated using RUNSTATS
	- **Dynamic SQL**
		- Statements are prepared and executed at run time. They will automatically use updated statistics

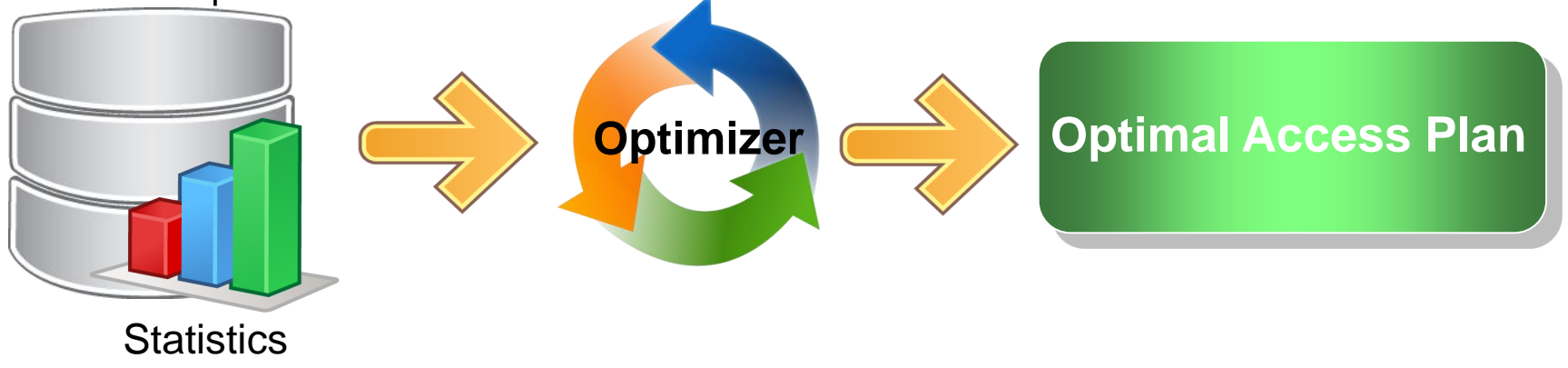

# oftware for a smarter planet man art or

#### RUNSTATS Command

db2 RUNSTATS ON TABLE FOR DB2INST1.TABLE1 AND INDEXES ALL

#### db2 RUNSTATS ON TABLE DB2INST1.TABLE1 AND INDEXES ALL TABLESAMPLE SYSTEM (10)

- Some situations when updating statistics would be beneficial
	- After data has been loaded into a table and appropriate indexes have been created
	- After creating a new index on a table
	- After a table has been reorganized with the REORG utility
	- After a table and its indexes have been significantly modified through upd insert, or delete operations

# $\blacksquare$  software for a smarter planet  $\blacksquare$

#### Guidelines for Collecting Statistics

- It's important to keep statistics updated in order to provide the optimizer with accurate information for access plan selection.
- Collecting statistics of very large tables is challenging and can affect workload performance of the system.
- **Improving the performance of RUNSTATS** 
	- Collect basic statistics only for relevant columns. E.g.: columns used to join tables
	- Consider specifying only those columns for which data distribution statistics should be collected.
	- Use row-level or page-level sampling when running RUNSTATS
	- Use throttling option to limit the performance impact of RUNSTATS execution

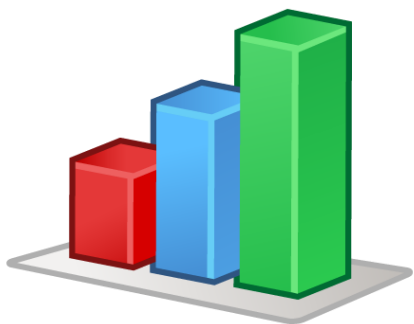

Data Reorganization

- Over time, data can become fragmented resulting in
	- Increased size of tables/indexes
	- Degraded performance as more pages need to be read

#### **Table reorganization**

- Eliminates fragmentation of table data
- Reduces number of read operations to access data
- Reorganizes table data to match index
- Reclaim wasted space

#### **Index reorganization**

– Rebuilds the index data into un-fragmented, physically contiguous pages

**A software for a smarter planet O amartar** 

– Reduces I/O costs because of fragmented leaf pages, badly clustered index (which affects sequential prefetching) and indexes with too many leaves

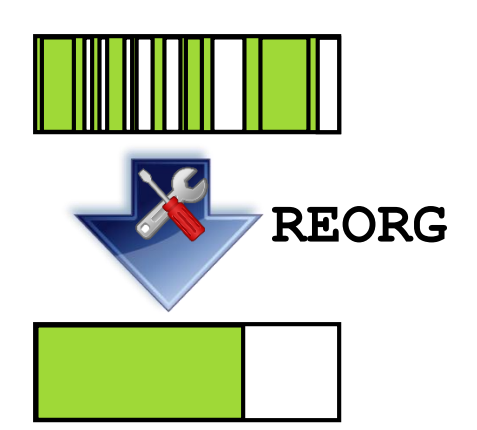

## oftware for a smarter planet mart or

#### Data Reorganization

- **Types of Reorg**
	- **Classic** (**offline**) Sort, build, replace, recreate all indexes
		- (+) fastest, perfectly clustered tables and indexes
		- (-) limited table access, less control (can't be paused), more space required
	- $-$  **In-place** (**online**)  $\rightarrow$  Select *n* pages, vacate the range, fill the range, truncate the table
		- (+) full table access, recoverable, less space required
		- (-) slower, potentially high logging requirements, subsequent index reorg might be needed
- **How to determine if tables, indexes, or both, need to be reorganized?**
	- Run the REORGCHK command
	- It calculates statistics on the database to determine if REORG is required.
	- **db2 REORGCHK CURRENT STATISTICS ON TABLE db2inst1.orders**
- **Options for REORGCHK Command:**

**CURRENT STATISTICS or UPDATE STATISTICS ON SCHEMA schemaname or ON TABLE ALL or SYSTEM or USER tablename**

- In addition to the REORGCHK command, you can use these stored procedures:
	- **SYSPROC.REORGCHK\_TB\_STATS** for tables
	- **SYSPROC.REORGCHK\_IX\_STATS** for indexes

# **Bris oftware for a smarter planet Managetor 5**

#### Data Reorganization

 Perform reorganization of objects – Re-org a **Table** – Re-org an **Index db2 REORG TABLE TABLE1 INDEX INDEX\_TS1 INPLACE indicates an online reorg**

**db2 REORG INDEXES ALL FOR TABLE TABLE1**

- **Optional Step:** monitor progress in case of an online reorg
- **Post-tasks**:
	- Update statistics on reorganized objects
	- Rebind applications that access reorganized objects

# $\blacksquare$  software for a smarter planet  $\Omega$  emarter also

#### Optimizing Table Space Usage

- Re-arrange the extents to lower the high water mark, then reclaim the unused extents
- Use **ALTER TABLESPACE** command • Automatic storage table spaces  $\rightarrow$  **REDUCE** option • DMS table spaces **LOW WATER MARK** + **REDUCE** options **Reclaimable Reclaimable space. SMS table spaces → Not AVailable High Water Mark Table 3** Table space container **Table 1** Table space container **Table 3 Table 1 Move extents to relocate high water mark** Table space container **Table 3 Table 1 High Water Mark Reclaim the unused extents High Water Mark relocated Trapped free space**

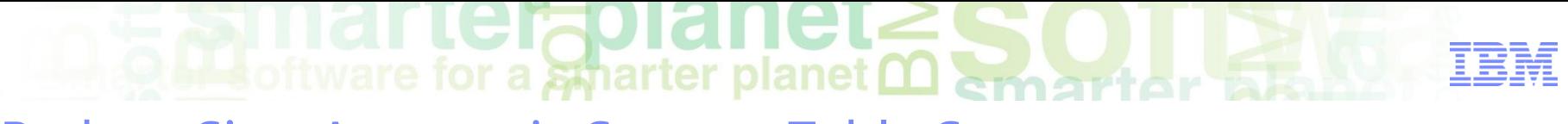

#### Reduce Size: Automatic Storage Table Space

• The DB manager attempts to lower the *high water mark and* reduce size of table space containers

– Empty containers are dropped or resized, extents are moved to free space Syntax can be reduced by a specific amount of pages, bytes (K,M,G),% or max. value

**ALTER TABLESPACE <tsname> REDUCE <size>**

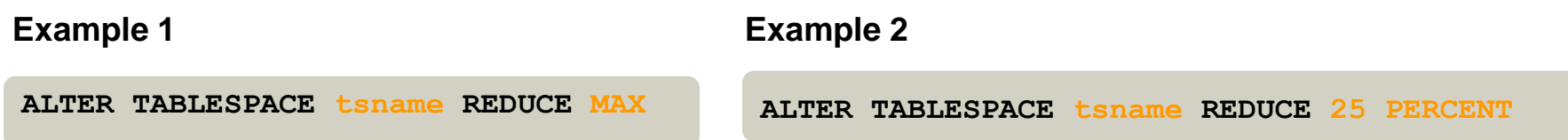

- **Example 1, the keyword MAX suggests to move the maximum number of extents** possible to the beginning of the table space.
- Example 2, attempts to reduce the size of the table space TS1 to 75% of it's original size, if possible.

## oftware for a smarter planet **∩**

#### Reduce Size: DMS Table Space

- To reclaim unused storage, explicitly lower High Water Mark:
	- 1. Re-arrange extents in the table to make use of the free extents lower in the  $t$ abla

```
ALTER TABLESPACE <tsname> LOWER HIGH WATER MARK<br>
10.
          ALTER TABLESPACE ts LOWER HIGH WATER MARK 
          ALTER TABLESPACE ts REDUCE (ALL CONTAINERS 5 M)
Example Example Example Example Example Example Example Example Example Example Example Example Example Example Example Example Example Example Example Example Example Example E
                                                                                 container name
```
 To reclaim unused index space on tables that reside in DMS table spaces REORG INDEX ALL FOR TABLE tbs RECLAIM EXTENTS **New in DB2 v10.1**

•Moves index pages around to create empty extents

•Frees pages from exclusive use by the index object

#### Leraol **A** software for a smarter planet **man**

#### Determining Free Space to Reclaim

#### **Check Table Space for Free Space**

**db2 "select varchar(tbsp\_name, 15) as tbsp\_name, tbsp\_type, reclaimable\_space\_enabled, tbsp\_free\_pages from table(mon\_get\_tablespace('EXTENTREMAP',-2)) as t"** 

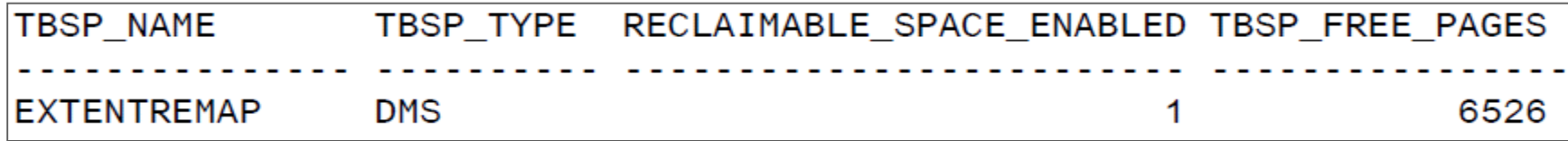

**Determine Free Pages below/ above High Water Mark** 

```
db2 "select varchar(tbsp_name, 15) as tbsp_name, tbsp_free_pages, 
tbsp_total_pages, tbsp_page_top from table 
(mon_get_tablespace('EXTENTREMAP',-2)) as t"
```
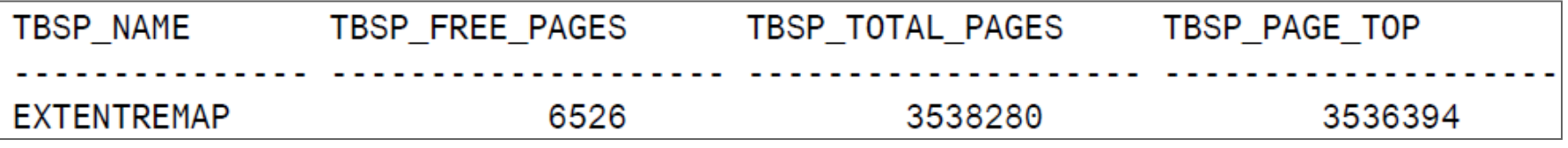

**Free pages above HWM = TBSP\_TOTAL\_PAGES – TBSP\_PAGE\_TOP**

**Free pages below HWM = TBSP\_FREE\_PAGES – (free pages above HWM)**

rterapian Autonomic Computing in DB2

- By sensing and responding to changes in the environment, DB2's autonomic computing features **automatically adjust the system to optimize its operation**
- **Included in ALL DB2 editions**

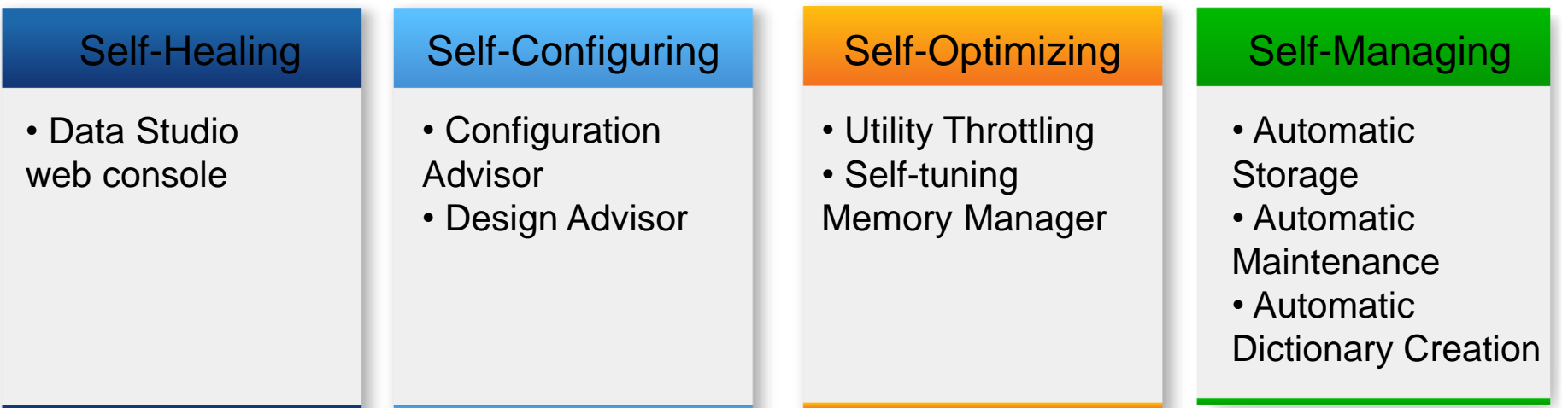

#### **Time and cost savings**

- It shifts the burden of managing a computing environment from DBAs to technology
- Over 70% of IT budgets are consumed by labor costs

ftware for a smarter planet  $\mathbf{\Omega}$ 

#### Automatic Object Maintenance

- Automatic Maintenance for statistics, reorganizations and other tasks
	- **AUTO\_MAINT** parameter is the **master on/off switch**
		- Individual Child parameters can be set to ON/OFF and the settings are persisted in the database configuration file
- Set maintenance policy via
	- Database configuration
	- Data Studio
	- Stored Procedures
		- SYSPROC.AUTOMAINT\_SET\_POLICY
		- SYSPROC.AUTOMAINT SET POLICYFILE

Sample XML configuration samples located in: *\$YOURINSTANCEHOME/sqllib/samples/automaintcfg*

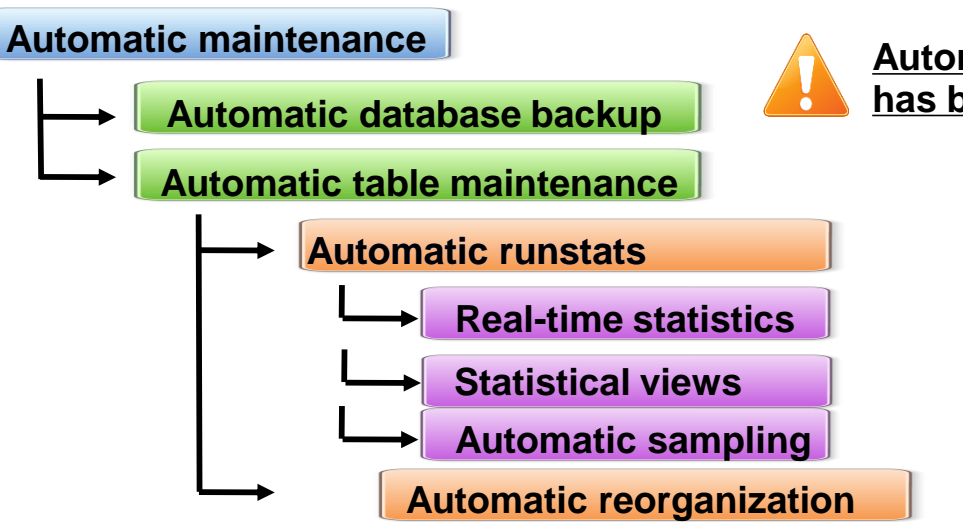

**Automatic statistics profiling (auto\_stats\_prof) has been deprecated**

#### terfolane **A software for a smarter planet <u>Memoritor</u>**

#### Automatic Object Maintenance Parameters

#### **Automatic Statistics**

- **Real-time statistics**
	- Enables/disables collection of real-time stats
- **Statistical views**
	- Automatically maintain statistical views

#### – **Automatic sampling**

• Control the use of sampling when collecting stats on a large table, sampling rate is automatically determined

#### **Automatic Reorg**

- Automate the reorganization of tables and indexes
- A reorganization policy may be used to specify the behavior

#### **Automatic Backup**

– A backup policy may be used to specify the automated behavior

# **A** software for a smarter planet man than

#### Automatic Statistics Collection

#### **Enabled by default at database creation**

- Automatic background statistics collection **auto\_runstats**
- Automatic real-time statistics collection **auto\_stmt\_stats**
- The **query optimizer** determines how statistics should be collected
	- Based on the query and amount of table update activity

#### **Asynchronous statistics collection**

– Collect statistics that are available to run in the background using runstats utility

#### **Real-time statistics collection (synchronous statistics collection)**

- Provide timely and more accurate statistics at statement compilation
- Statistics can be *fabricated* using certain meta-data.
- Statistics can be maintained by the index and data manager and stored directly in the catalog.

#### arter<del>z</del>pianet **Consectivare for a smarter planet many of the Resident Reserves**

#### Self-Tuning Memory Manager (STMM)

- Optimizes the performance of your database by automatically adjusting the values of:
	- **Total instance memory**
	- **Sort heap, lock list, package cache, SQL statement heap, application heap, application memory size, and total DB memory**
	- **Size of buffer pools**
- STMM is ON by default for all new databases since DB2 9
	- Works with the Database Partitioning Feature (DPF)
	- All affected memory parameters are fully dynamic (does not require instance restart)
- The database configuration parameter **SELF\_TUNING\_MEM** is the master switch for STMM
	- Configuration parameters and buffer pool sizes should be set to **AUTOMATIC** to

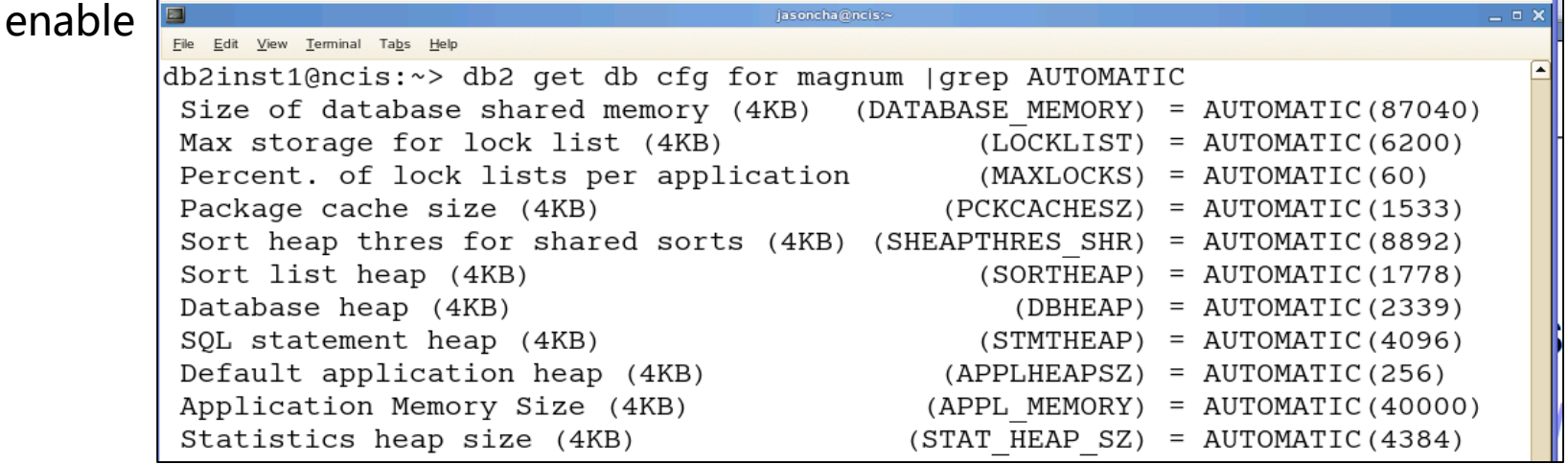

**A** software for a smarter planet marter

#### STMM Operating Modes

DATABASE MEMORY = AUTOMATIC

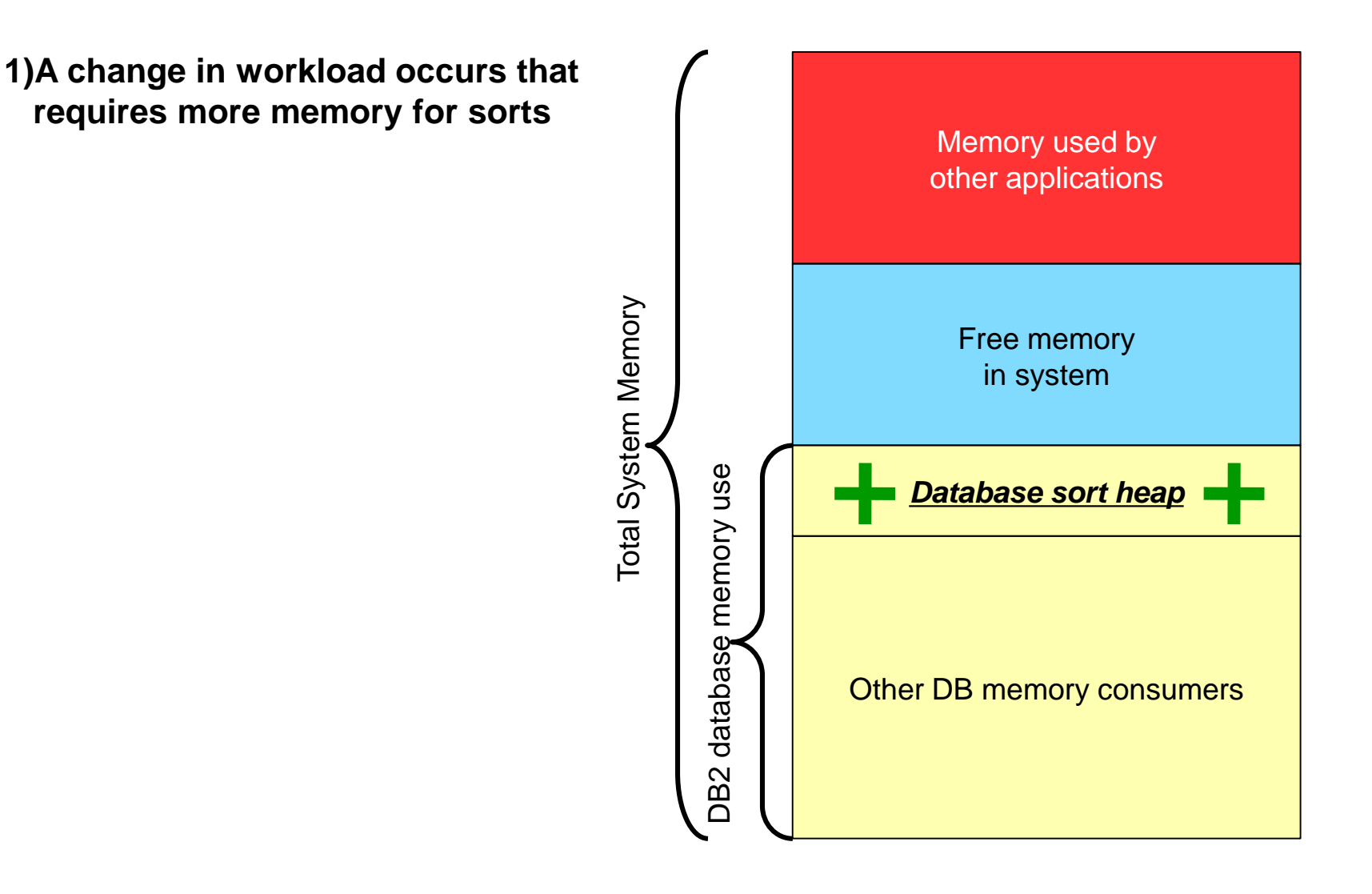

 $\blacksquare$  software for a smarter planet  $\Omega$  emertor

#### STMM Operating Modes

- DATABASE MEMORY = AUTOMATIC
	- **1)A change in workload that requires more memory for sorts**
	- **2)DB2 requests and gets more memory from the OS**
		- **Free memory in the system shrinks**
		- **DB2 uses newly acquired memory in sort heap**

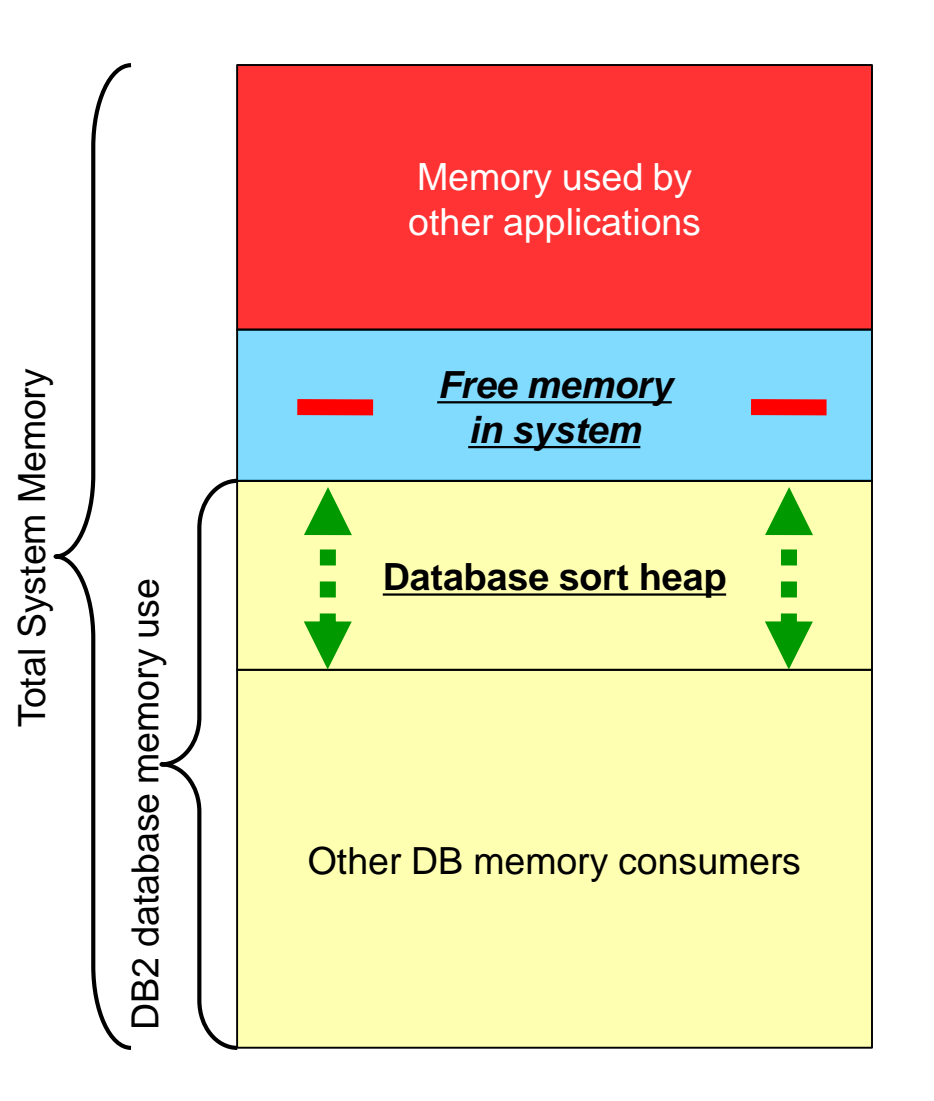

### $\blacksquare$  software for a smarter planet  $\omega$  arriver STMM Operating Modes

- **DATABASE\_MEMORY = COMPUTED or <number>** 
	- **1)Scenario involves a change in workload that now requires more memory for sorts**
	- **2)DB2 database is set at fixed memory usage, and thus cannot take memory from OS. Therefore identifies another memory consumer in the database that does not need its memory anymore (e.g. lock list)**

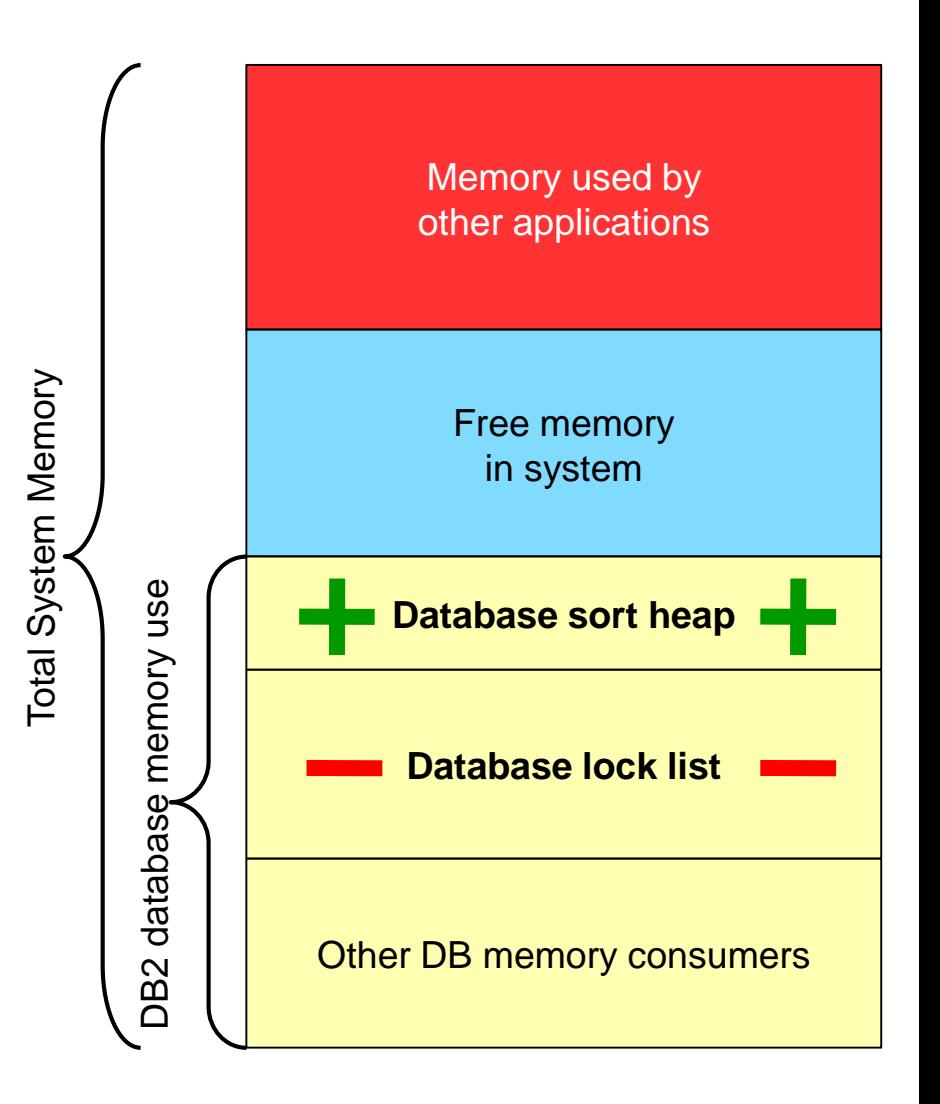

### **bleoftware for a smarter planet many finds** STMM Operating Modes

- DATABASE MEMORY = COMPUTED or <number>
	- **1)Scenario involves a change in workload that now requires more memory for sorts**
	- **2)DB2 database is set at fixed memory usage, and thus cannot take memory from OS. Therefore identifies another memory consumer in the database that does not need its memory anymore (e.g. lock list)**
	- **3)The memory is transferred between the memory consumers. The overall memory usage for this DB2 database stays the same.**

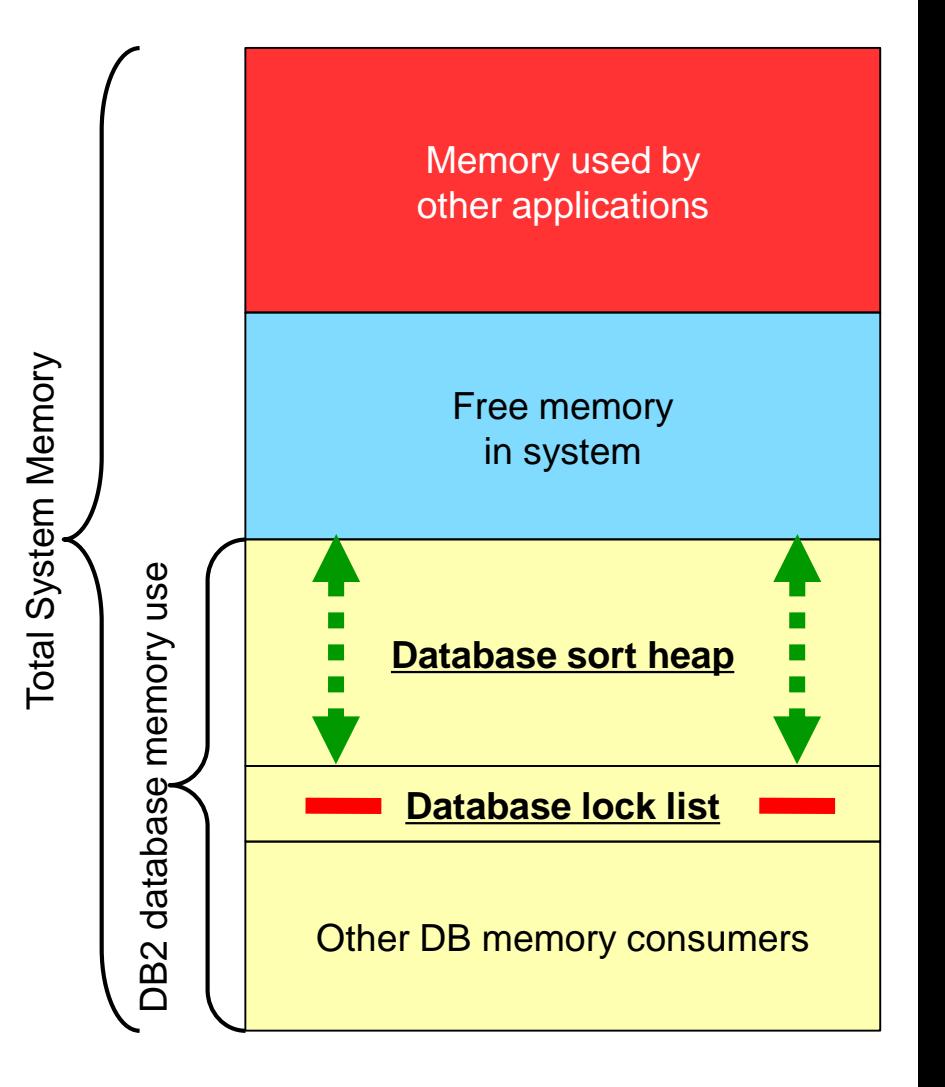

#### **Reference of a sparter planet many of the Ref. 1999 terapianet** 议程

- DB2基本维护和自理功能
- DB2数据库备份和恢复功能
	- –数据库备份
	- –数据库恢复
- DB2数据导入导出
- 轻松将Oralce迁移到DB2数据库

**As oftware for a smarter planet OD** among to r

#### Why Backup Data

- Backing up data is vital for businesses
	- Lost information can cause a major crisis or worse, lead to business failure.
- Common problems:<br>-System outage<br>- Power failure
	- -
		-
	-
	- Hardware failure<br>
	 Transaction failure<br>
	 Users may inadvertently corrupt the
	- database<br>Media failure
	- Disk drive becomes unusable<br>-Disaster
	- - Database facility damaged by fire, flooding or other catastrophe
- DB2 backup and recovery methods are designed to help you keeping your information safe!

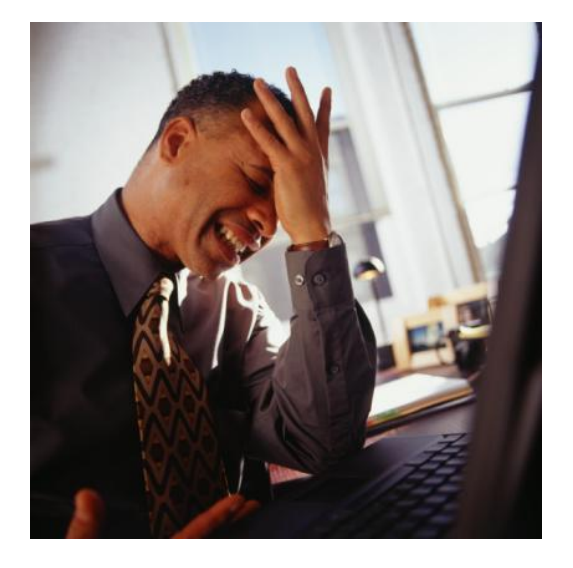

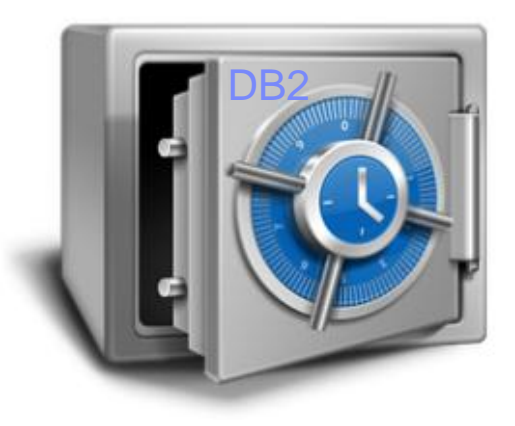

Basic Concept of Backup and Recovery

**Process of making copies of data and which may be used to restore** the original in case of failure or loss of data

After restore, reapply

- $-E.g.$ 
	- At t1, a database backup operation is performed

**of software for a smarter planet 00 ama** 

- At t2, a problem that damages the database occurs
- At t3, all committed data is recovered

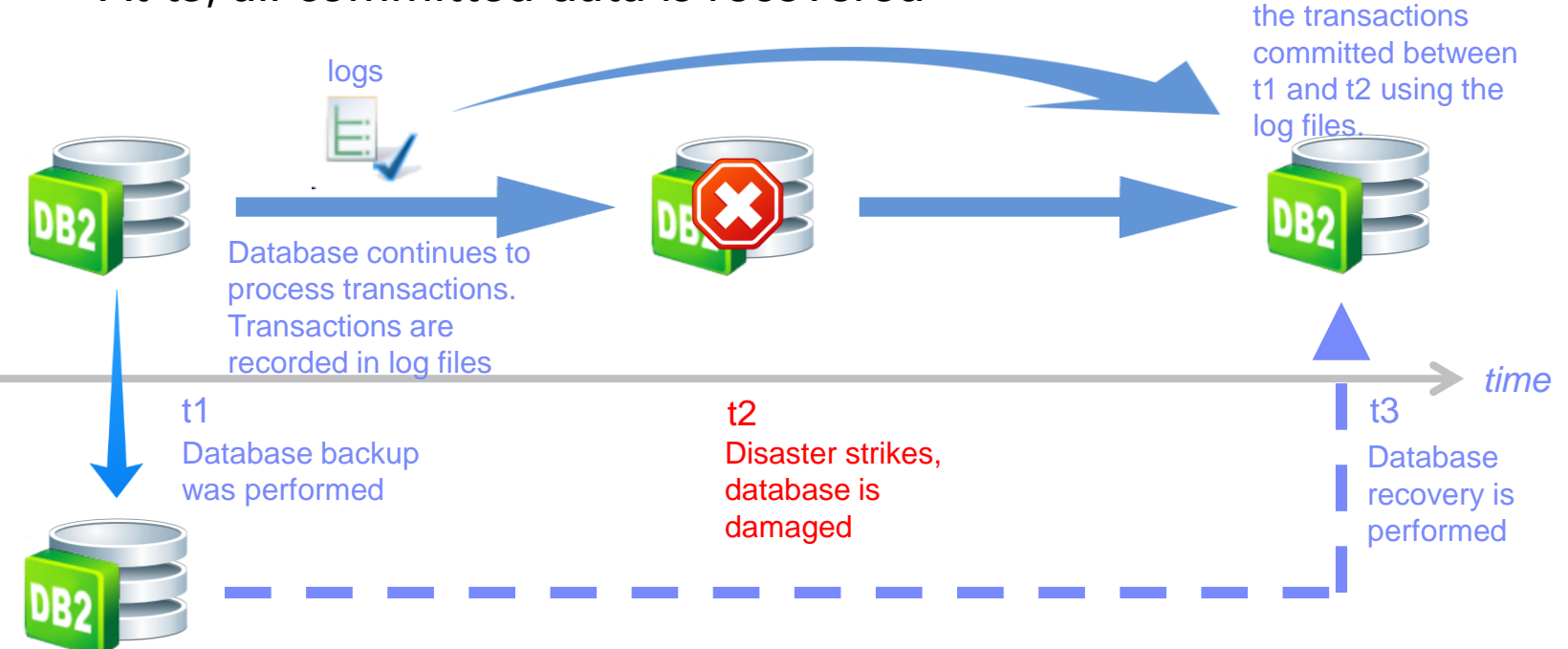

**Abusoftware for a smarter planet 00 amontor** Database Logging

- Keep track of changes made to database objects and data
- During the recovery process, DB2 examines these logs and decides which changes to redo or undo
- **Key element of any high availability strategy**
- **Can be stored in files or on devices**
- Log records are written to disk when one of the
- following occurs:
	- –Log buffer is full;
	- –A transaction commits;
	- –A group of transactions
	- $\,$  commit, as defined by the  $\,$
	- **mincommit** value

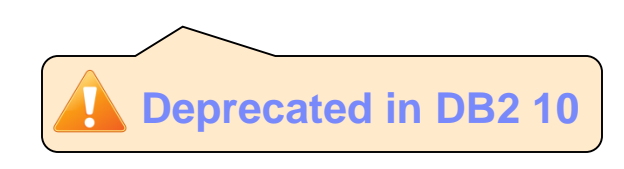

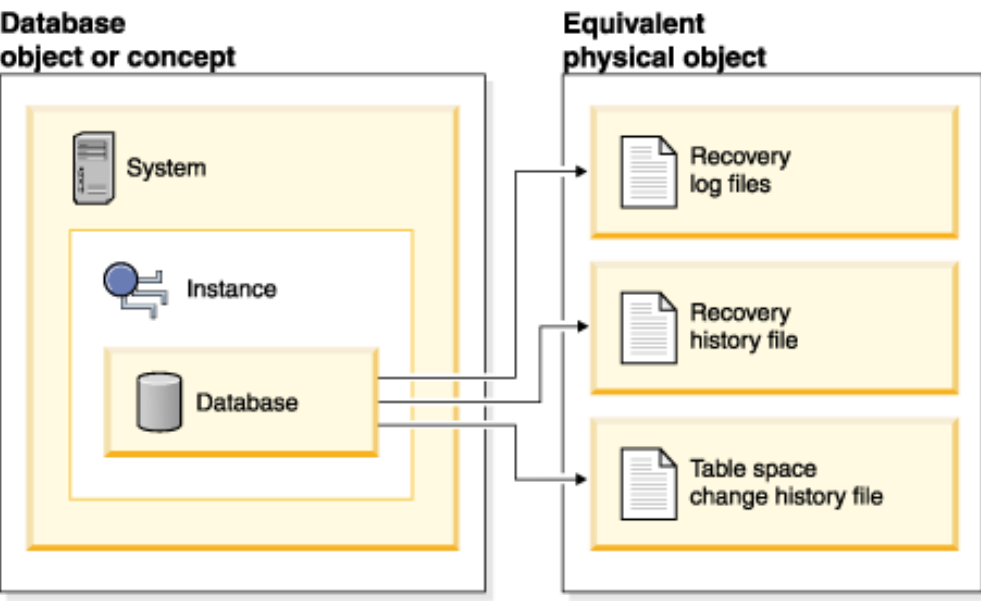

### oftware for a smarter planet  $\omega$  among the r

### Log File States

- Active logs
	- Contain at least 1 transaction that has not been committed or rolled back
- Online archive logs
	- Contain committed and externalized transactions in the active log directory
- Offline archive logs
	- Contain committed and externalized transactions in a separate repository

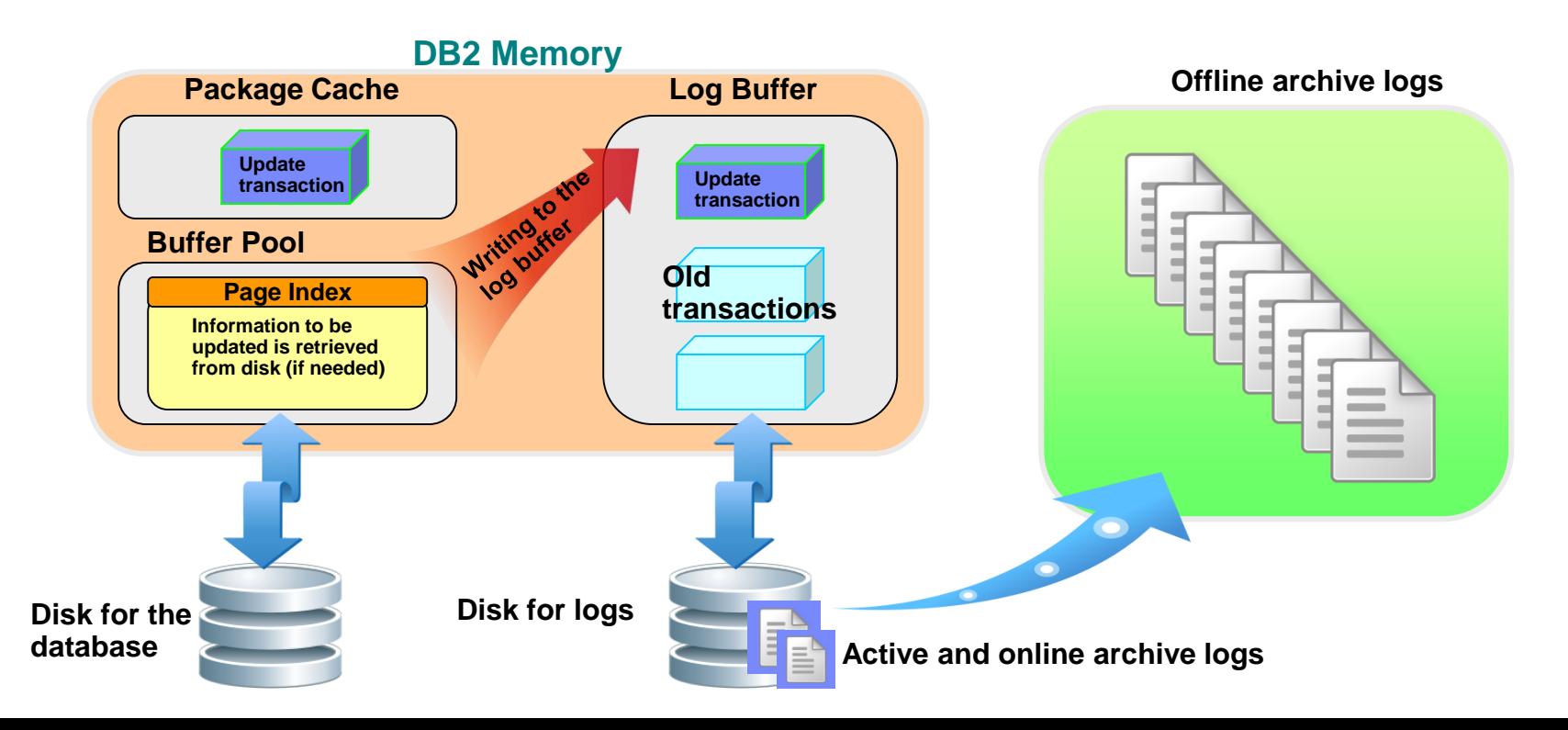

Database Backup

- Copy of a database or table space
	- –User data
	- –DB2 catalogs
	- –All control files, e.g. buffer pool files, table space file, database configuration file

**Added to the Separater planet OD** 

■ Backup modes:

#### –**Offline Backup**

- Does not allow other applications or processes to access the database
- Only option when using circular logging

#### –**Online Backup**

- Allows other applications or processes to access the database
- Available to users during backup
- Can backup to disk, tape, TSM and other storage vendors

### ed software for a smarter planet mart or the Database Backup

- Command-line:
- $\blacksquare$  db2 backup database <db name> <online> to <dest path>
	- Online backup example
- db2 backup database mydb online to /home/db2inst1/backups
	- Offline backup example
- db2 backup database mydb to /home/db2inst1/backups
- IBM Data Studio:
	- 1. Connect to target database
	- 2. Right click on database
	- 3. Select "Back Up and Restore" then "Back Up"

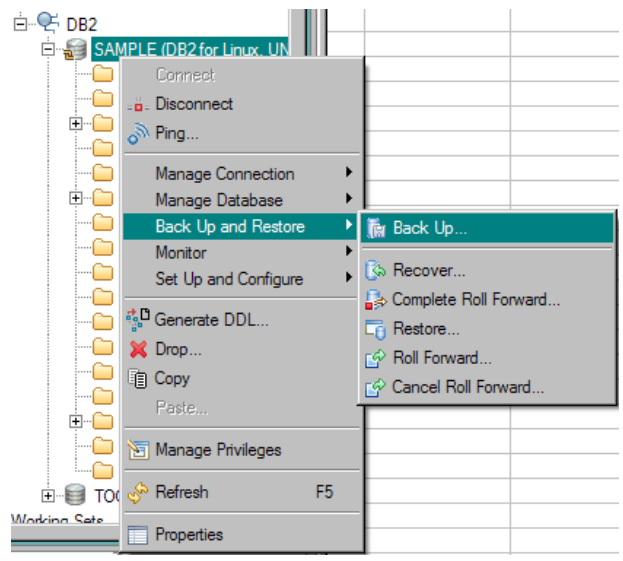

### **O H** software for a smarter planet **00** among the planet

#### Database Backup – File Naming Convention

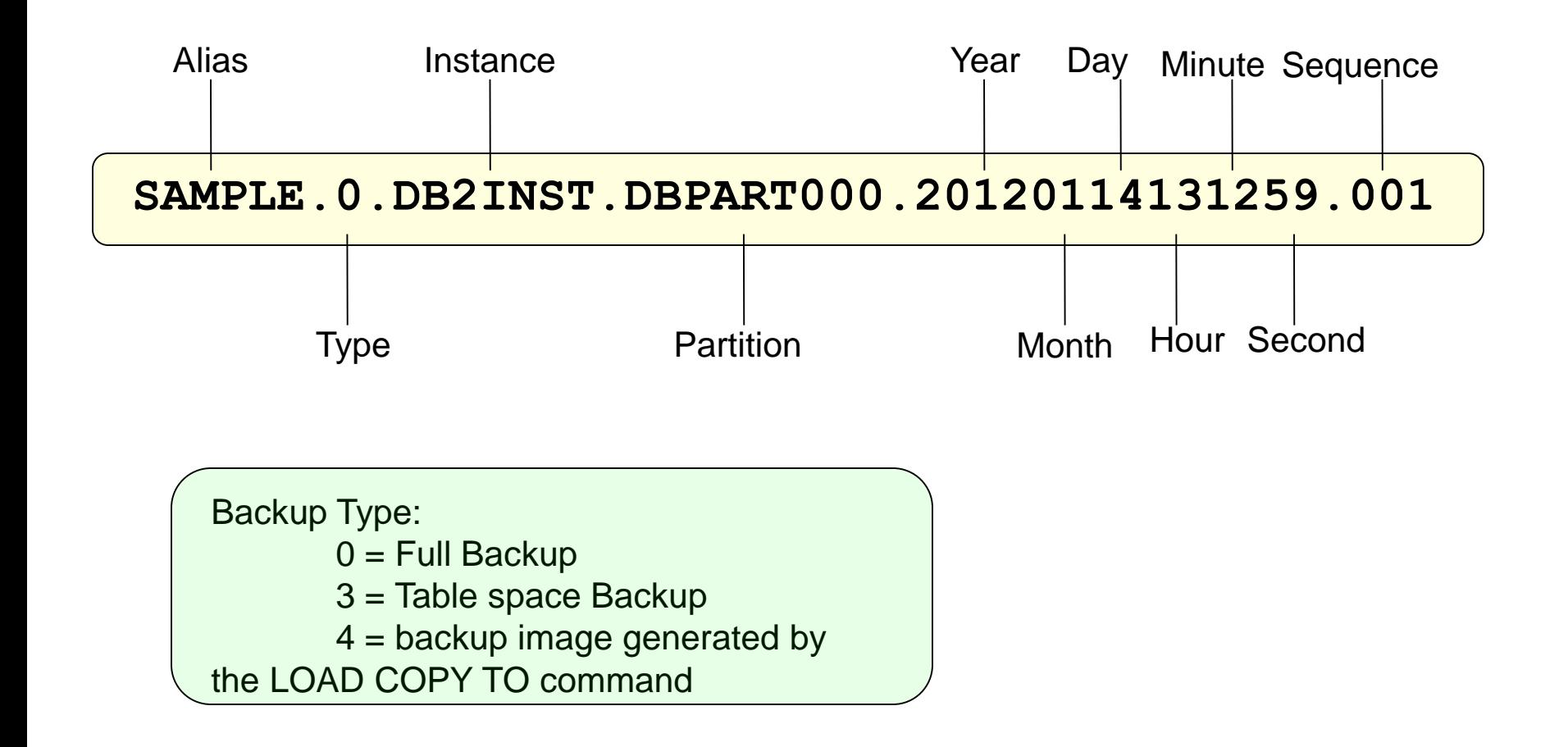

## $\blacksquare$   $\blacksquare$  a smarter planet  $\blacksquare$

#### Backing Up Partitioned Databases

- There are four possible ways:
	- Back up each database partition one at a time
	- Use the db2\_all command
	- Run a single system view SSV (Recommended)

#### **DBPARTITIONNUMS**

– Use backup task assistant in IBM Data Studio

**db2 backup database mydb1 ON ALL DBPARTITIONNUMS db2 backup database mydb1 ON DBPARTITIONNUMS (2,4)**

software for a smarter planet **∩** Table Space Backup

- Enables user to backup a subset of database
- Multiple table spaces can be specified
- Database must be using archive logging
- Table space backup can run in both online and offline backup
- Table space can be restored from either a database backup or table space backup of the given table space
- **Use the keyword TABLESPACE to specify table spaces**
- Supported in DB2 pureScale environment

**db2 backup database mydb1 TABLESPACE (TBSP1) ONLINE to /home/db2inst1/backup**

## at software for a stharter planet **∩**

#### Incremental Backups

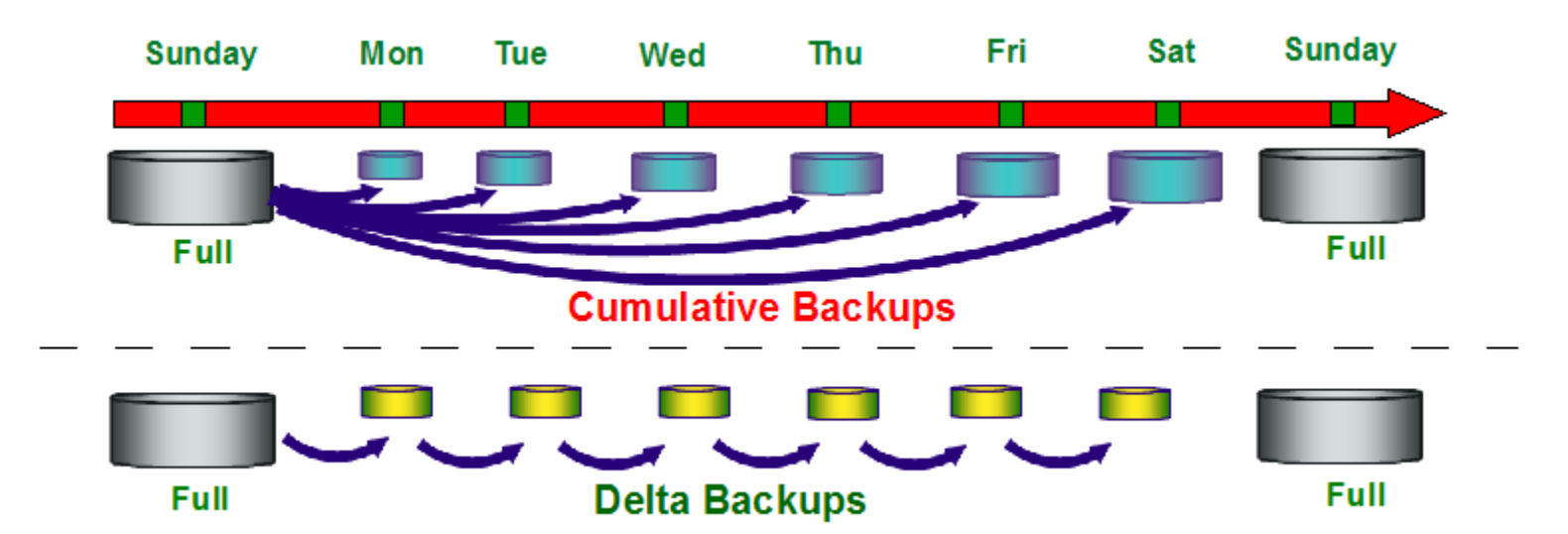

- Incremental (a.k.a. cumulative) Backup of all database data that has changed since the most recent, successful, full backup operation
- Incremental Delta Backup of all database data that has changed since the last successful backup (full, incremental, or delta) operation.
- **Requires** TRACKMOD database configuration parameter set to ON –Supports both database and table space backups.
- Suitable for large databases, considerable savings by only backing up incremental changes.

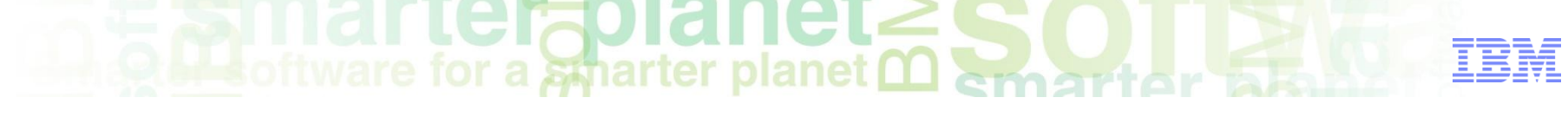

Database Backup – Compression

- DB2 backups can be automatically compressed –Significantly reduce backup storage costs
- Performance characteristics
	- –CPU costs typically increased (due to compression computation)
	- –Media I/O time typically decreased (due to decreased image size)
	- –Overall backup/restore performance can increase or decrease; depending on whether CPU or media I/O is a bottleneck
- $E.g.$

– **db2 backup database DS2 to /home/db2inst1/backups compress**

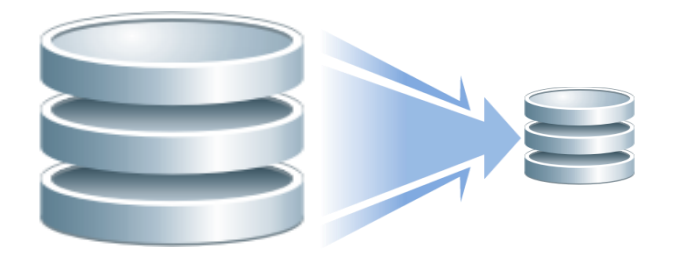

## **Autoflivare for a smarter planet Management or**

#### Automatic Database Backup

- Simplifies database backup management tasks for the DBA
- **Exaured** the database is backed up both properly and
- To configure automatic backup
	- **DB configuration parameters** • AUTO DB BACKUP • AUTO\_MAINT –**Graphical user interface tools** • Data Studio's "Backup Ta • Assistant" –**System stored procedure** • AUTOMAINT\_SET\_POLICY

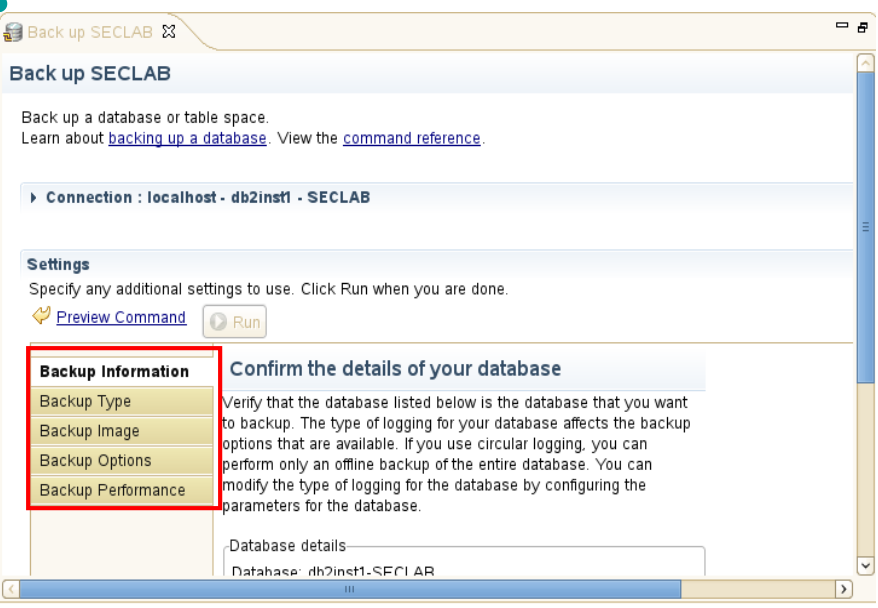

## **Out software for a sparter planet <u>Marmart</u>ar**

#### Optimizing Backup Performance

- During a backup operation, DB2 automatically chooses an optimal value for:
	- **PARALLELISM** *n*
		- Number of table spaces backed up in parallel
	- **WITH** *num\_buffers* **BUFFERS**
		- Number of buffers used
		- Use at least **twice as many buffers** as backup targets (or sessions) to ensure that the backup target devices do not have to wait for data.

– **Buffer** *buffer-size*

- Backup buffer size
- Allocate more memory to backup utility by increasing utility heap size (UTIL HEAP  $SZ$ ) configuration parameter.
- Backup subset of data where possible:
	- Table space backups
	- Incremental backups
- Use multiple target devices
$\mathbf{F}$  software for a smarter planet  $\mathbf{\Omega}$  emarter

#### DB2CKBKP – Check Backup

- This utility can be used to test the integrity of a backup image – determine whether the image can be restored.
	- display the meta-data stored in the backup header.

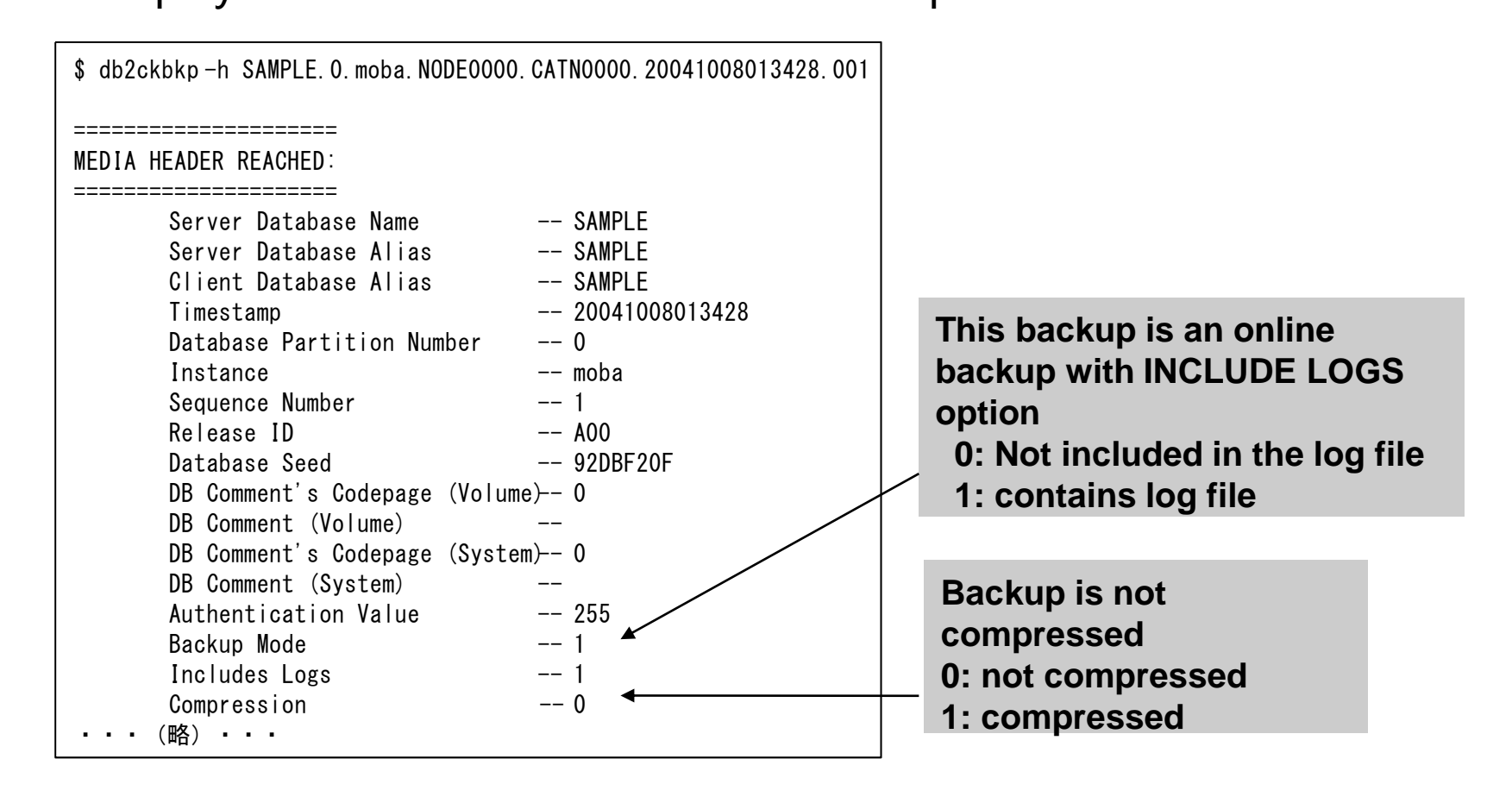

**Of Bottware for a smarter planet <u>Martiner</u>** Database Recovery

- Recovery is the rebuilding of a database or table space after a problem such as media or storage failure, power interruption, or application failure.
- Types of Recovery
	- –**Crash or restart recovery**
		- Protects the database from being left inconsistent
	- –**Version recovery**
		- Restores a snapshot of the database
	- –**Roll forward recovery**
		- Extends version recovery by using full database and table space backup in conjunction with the database log files

■ Crash recovery and Version recovery are enabled in DB2 by default

 $\bullet$  software for a smarter planet  $\bullet$ 

### DB2 Restore Utility

- Restores database or table space from a previously taken backup
- Invoked using:
	- –The **Restore Database** command
	- –The **db2Restore** API
	- –IBM Data Studio **Restore** task assistant
- $\blacksquare$  TAKEN AT Specify the time stamp of the database backup image
- Without prompting Overrides any warnings
- Example:
- SAMPLE.0.DB2INST.DBPART000.20120114131259.001

RESTORE DATABASE dbalias FROM <db path> TAKEN AT 20120114131259

## $\circ$   $\bullet$  software for a smarter planet  $\circ$

Table Space Restore Operation

- **Table space restore occurs in offline and online mode** – Other table spaces can be used concurrently while restore in progress
- Restored table space is in Roll Forward Pending state
	- can be either rolled forward to **End of Logs** or a **Point In Time**.
- Minimum recovery time can be checked using

– **db2 list tablespaces show detail**

- User table space must be in line with catalog table space
	- E.g.: if catalog indicates table T1 exists in table space TSP1, table T1 must exist in the TSP1 table space, otherwise database becomes inconsistent
- Recommended to take a table space backup after restore to a Point In Time
	- Transactions that come after the point in time are lost
	- backup required as new point of reference for future recoveries

# **Of Motivare for a sparter planet man and ready**

#### Incremental Restore

- Restore a database with incremental backup images
- AUTOMATIC (recommended) All required backup images will be applied automatically by restore utility
- MANUAL User applies the required backups manually –**db2ckrst** can provide the sequence for applying backups
- ABORT aborts an in-progress manual cumulative restore

**RESTORE DATABASE sample INCREMENTAL AUTOMATIC FROM /db2backup/dir1;**

**ROLLFORWARD DATABASE sample TO END OF LOGS AND COMPLETE;**

software for a smarter planet marter

### Redirected Restore

- A redirected restore operation is performed when:
	- Restore a backup image to a machine that is different than the source machine
	- Restore table space containers into a different physical location
	- One or more containers is inaccessible
	- Redefine the paths of a defined storage group
- **Restrictions** 
	- Cannot use a redirected restore to move data from one operating system to another
	- Cannot create or drop a storage group during the restore process
	- Cannot modify storage group paths during a table space restore process
- Two-step database restore process with an intervening table space container definition step
	- 1) Issue **RESTORE** DATABASE command with **REDIRECT** of
	- 2) Take one of the following steps:
	- **SET TABLESPACES CONTAINERS**
	- **SET STOGROUP PATHS**
		- 3) Issue **RESTORE DATABASE** command with **CONTINUE** option

**Added** to the state of the state of the software for a sunnet of the software for a sunnet of the state of the state of the state of the state of the state of the state of the state of the state of the state of the state

#### Restore with Transport

- The RESTORE DATABASE command can transport a set of table spaces or schemas
	- The **TRANSPORT** option of the **RESTORE** command copies objects from a backup image to a database
	- Database objects are re-created to reference the new database and the data is restored
- Transporting a database schema involves:
	- Backup <u>valid transportable sets</u> from the source database
	- Restore transportable sets on the target db using the TRANSPORT option
	- Optionally, you can redirect the container paths for the table spaces being transported
- **Restrictions** 
	- Database Schema must be transported in its entirety.
	- Source and Target should not share the same schema names

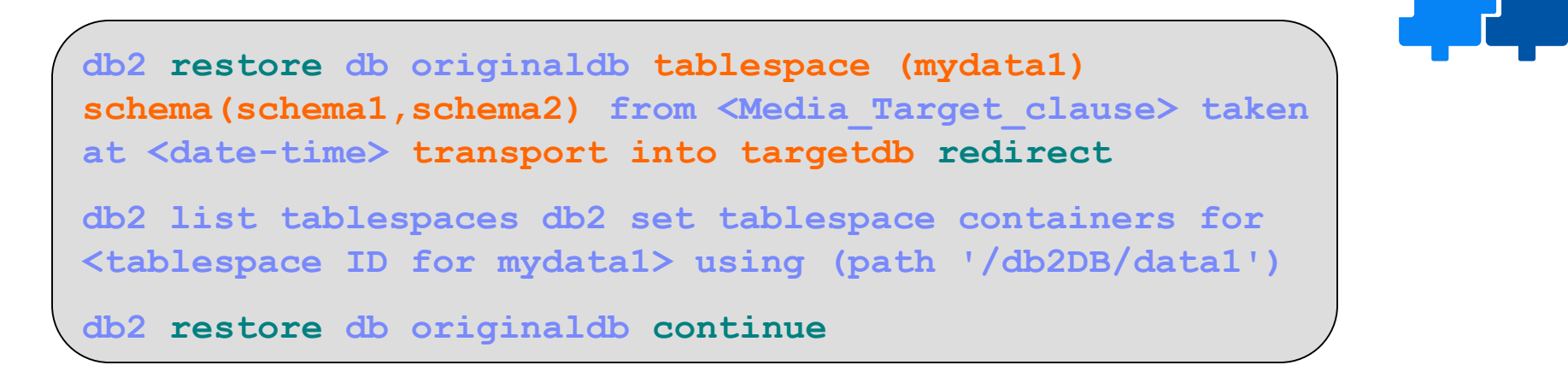

**Added** of tware for a smarter planet **00** 

### Recovery History File

- Purpose
	- In addition to recovery log files, the recovery history file is also created automatically when a database is created.
	- Used to recover all or part of a database to a point in time using the summarized backup information in this file
- View
	- To see the entries in the recovery history file:

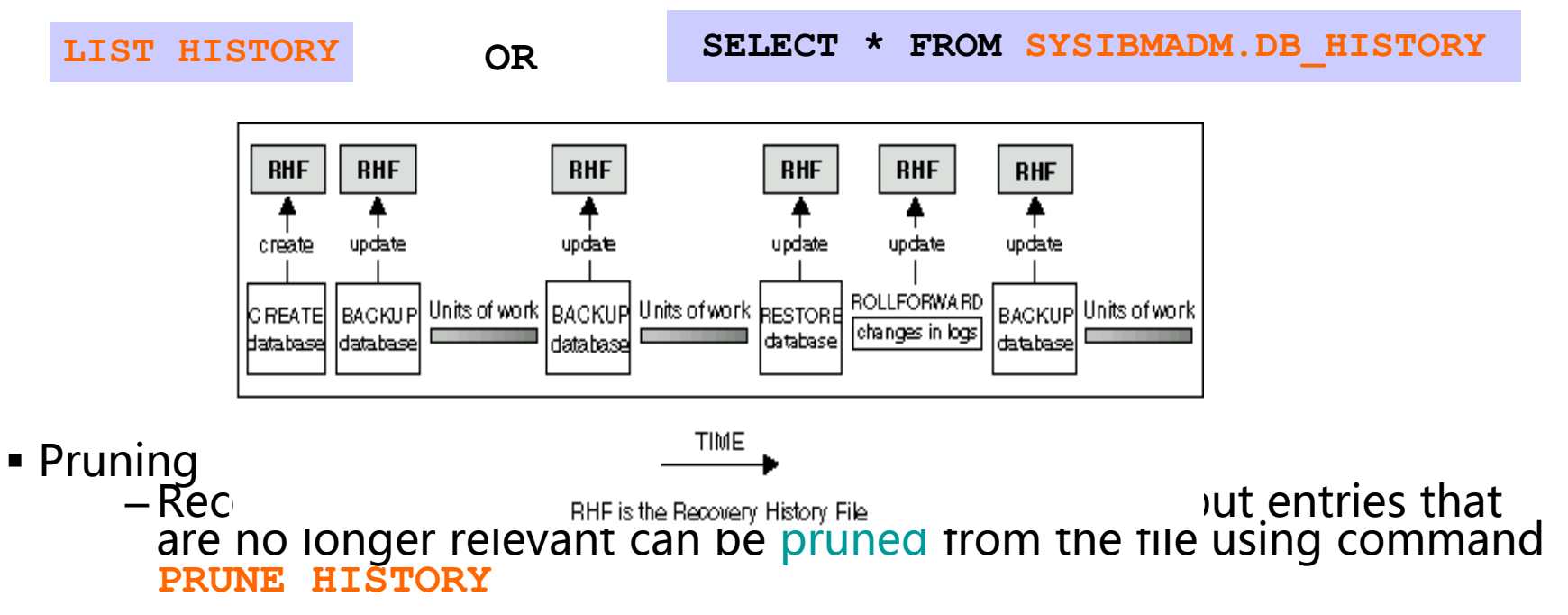

**Of Bottware for a smarter planet Management or the rest of the contract of the rest of the rest of the rest of the rest of the rest of the rest of the rest of the rest of the rest of the rest of the rest of the rest of th** 

## DB2 Recover Utility

- **DB2 Recover Utility:** 
	- Performs restore and rollforward operations to recover a database to a specified time, based on information found in the recovery history file or to the end of logs
	- Can be issued for an incomplete recover operation that ended during the rollforward phase, the recover utility attempts to continue the previous recover operation without redoing the restore phase
	- Automatically establishes connection to the database
- In IBM® Data Studio Version 3.1 or later, you can use the task assistant for recovering databases
- To invoke the recover utility use
	- RECOVER DATABASE command
	- db2Recover application programming interface (API)
- **Restrictions** 
	- Do not support Tablespace & Incremental restore operations
	- If it is interrupted during the restore phase, it cannot be continued. RECOVER command has to be re-issued

db2 RECOVER DATABASE SAMPLE TO 2001-12-31-04.00.00 db2 RECOVER DATABASE SAMPLE to END OF LOGS

#### **Reference of a sparter planet matter that the set of the set of the set of the set of the set of the set of the set of the set of the set of the set of the set of the set of the set of the set of the set of the set of the** teraplanet 议程

- DB2基本维护和自理功能
- DB2数据库备份和恢复功能
	- –数据库备份
	- –数据库恢复
- DB2数据导入导出
- 轻松将Oralce迁移到DB2数据库

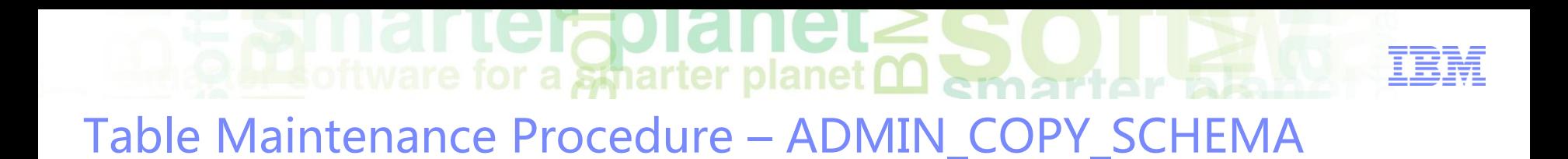

The **ADMIN\_COPY\_SCHEMA** procedure is used to copy a specific schema and its objects.

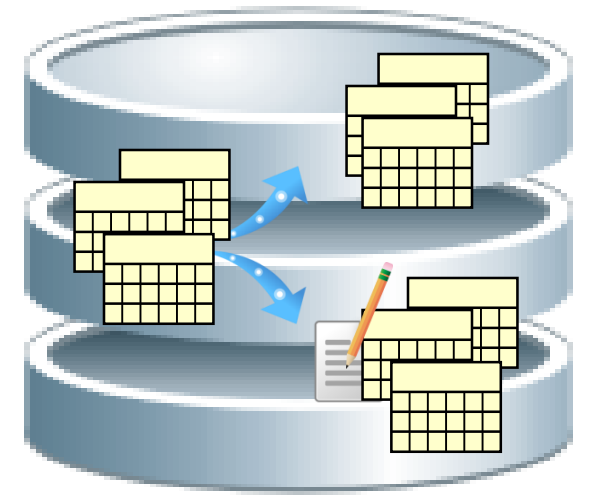

- Procedure can be run in 3 different copy modes:
	- 'DDL': create empty copies of all supported objects from the source.
	- 'COPY': Create copies and load data from the source tables to target. LOAD is done in NONRECOVERABLE mode.
	- 'COPYNO': LOAD is done in 'COPY NO' mode.

**CALL SYSPROC.ADMIN\_COPY\_SCHEMA ('SOURCE\_SCHEMA', 'TARGET\_SCHEMA', 'COPY', NULL, 'SOURCETBSP1 , TARGETTBSP1, 'ERRORTABSCHEMA', 'ERRORTABNAME')**

Table Maintenance Procedure – ADMIN\_MOVE\_TABLES

software for a smarter planet mart or

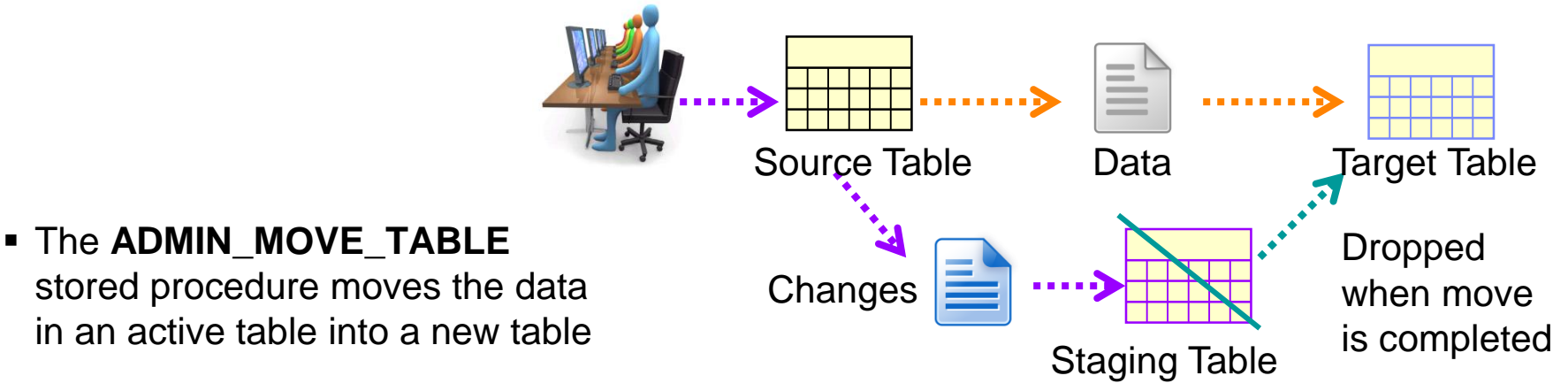

- Allows data to remain online and available for access.
- Two ways to use the procedure:
	- Move table while modifying certain parts of the table definition for the target table

**CALL SYSPROC.ADMIN\_MOVE\_TABLE (… , 'MOVE')**

– Move table with greater control on table creation by allowing you to create the target table beforehand. **CREATE TABLE (COL1 VARCHAR(5))**

**CALL SYSPROC.ADMIN\_MOVE\_TABLE (…, 'MOVE')**

## DB2LOOK, Export, Import and LOAD Utilities

#### **DB2LOOK**

– Extract DDL statements Object by Object db2look -d department -wlm -e -l

#### **DB2 Export**

- Extract data from table or view to files
- Invoke from Data Studio, CLP, or the db2Export API via a user application

**Out software for a smarter planet Managetar** 

#### **DB2 Import**

- Import data from a file using SQL inserts
- Invoke from Data Studio, CLP, or the db2Import API via a user application

#### **DB2 LOAD**

- Move large quantities of data efficiently into tables
- 4 distinct phases: LOAD, BUILD, DELETE, INDEX COPY
- With CURSOR file type
	- Load results of an SQL query directly into a target table
	- No intermediate storage of data needed
	- LOAD can be used across multiple databases in a CURSOR

DECLARE C1 CURSOR DATABASE SRCDB USER user1 USING password FOR SELECT \* FROM SOURCE TABLE;

LOAD FROM C1 OF CURSOR REPLACE INTO TARGET TABLE;

#### **DB2MOVE**

– Utilizes the EXPORT/IMPORT/LOAD/COPY APIs using an internal staging file db2move.lst

**db2move SRCDB COPY –sn "SANTA" -co target\_db TESTDB –u db2admin –p password**

Writes formatted pages directly into the database

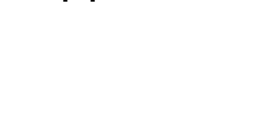

oftware for a smarter planet  $\mathbf{\Omega}$ Continuous Data Ingest

**Data Warehouse environments now require continuous data input to allow:**

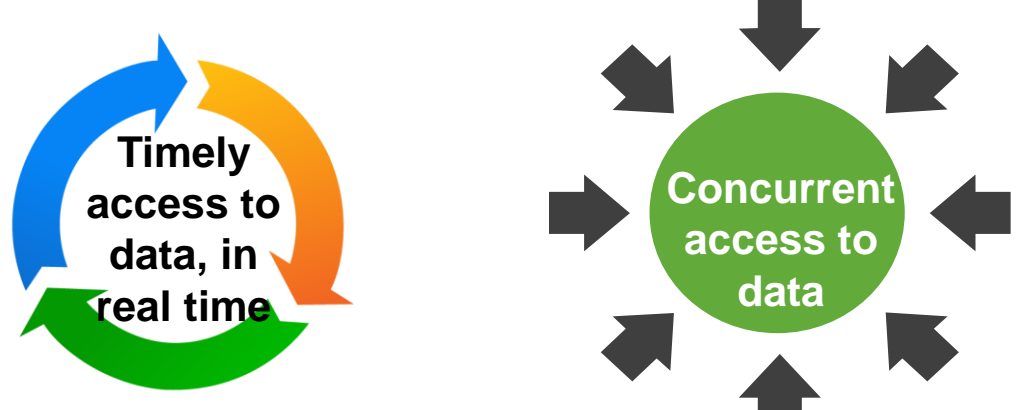

**However, today's conventional batch load has the following drawbacks:**

Batch loads require a window where the database operations are locked out.

Batch loaders do not usually support loading from a continuous data stream

Nightly or weekly batch loads do not provide current enough data

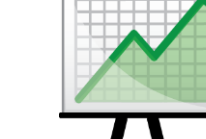

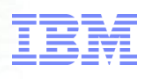

**Mateurity** of tware for a smarter planet <u>Mateur that the state</u> Current Data Movement Utilities (up to DB2 v9.7)

### **IMPORT Utility Communist COAD Utility**

Best suitable for small amount of data

Uses a simple SQL INSERT statement

All rows are logged

Best suitable for large amount of data

Writes formatted DB2 pages directly into the database table

Minimal logging

- Both utilities have the following shortcoming:
	- Can't perform data transformation
	- Use of PIPES is limited to LOAD only
	- Processing is done at the DB2 server machine
	- Only the LOAD utility has an option to recover from failure

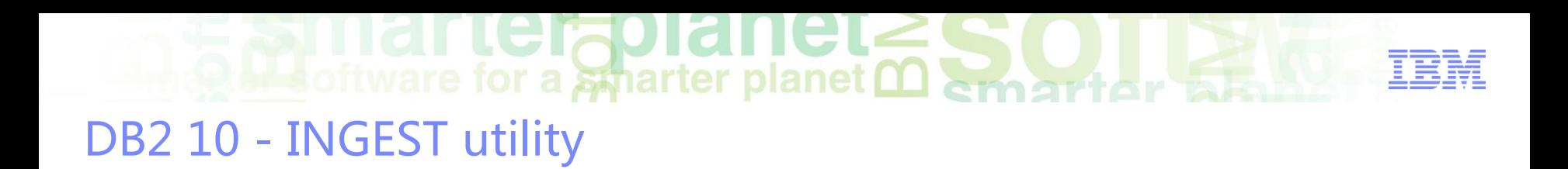

 **High-speed client-side DB2 utility that ingests data from files and pipes into DB2 LUW tables, using SQL-like commands.**

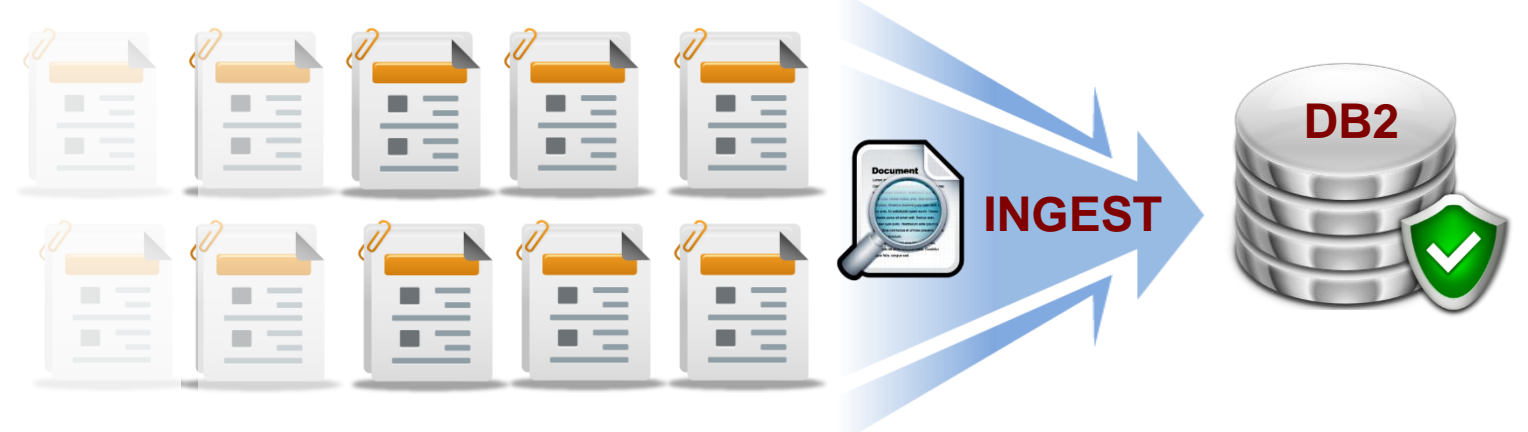

- **Advantages:**
	- Move and process large amounts of **real-time data without affecting availability**
		- Allows decisions to be based on the latest set of data
		- Increases data analysis capabilities
		- DPF-aware: routes rows to correct partition

**No need to choose between data concurrency and availability!**

## Setup/Installation/Compatibility

### **Part of the DB2 Client**

–It can be used anywhere where the DB2 client is installed

 $\frac{1}{2}$  software for a smarter planet  $\frac{1}{2}$  and  $\frac{1}{2}$ 

## **Possible installation location**

- –Existing DB2 server
- –New dedicated (separate) INGEST server
- –Existing shared server for ETL
- –DPF: coordinator partition

## **No additional license required!**

## **It can be used against following down releases of DB2:**

- $-V9.5$  $-V9.7$
- –v9.8 (pureScale)

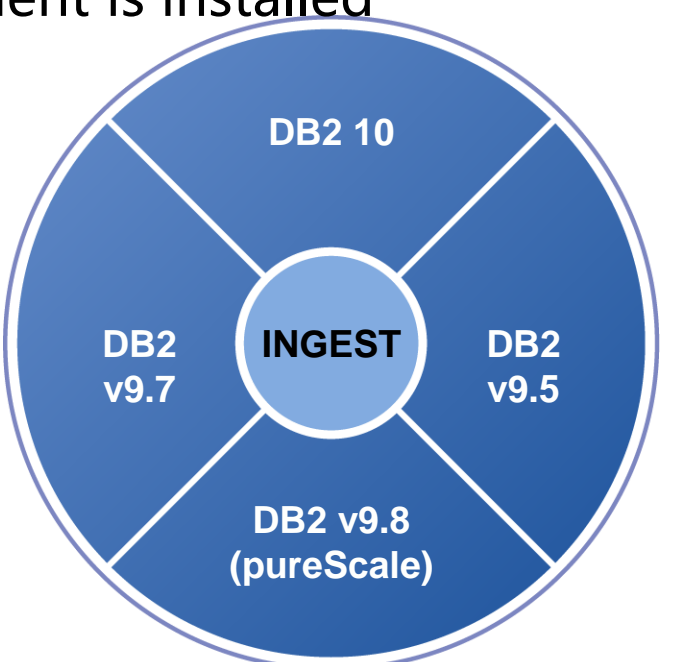

Supported Data Inputs

- **Input data formats:** 
	- **Delimited ASCII (DEL) Format**
		- Stream of characters separated by row and column delimiters

are for a *s*pharter planet **∩** 

**1, "Mark Kate", "DB2 Specialist", "IBM Canada" 2, "John Doe", "DB2 Specialist", "IBM Canada" 3, "Steven Johns", "Manager", "IBM London"**

#### – **Fixed Format ASCII (ASC)**

• Each column length in the file has the same length of the column definition

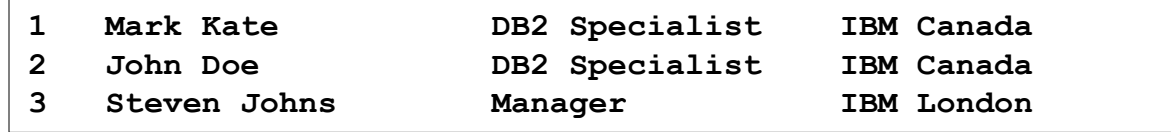

Continuously pumps data into DB2 tables using SQL arrays until the source is

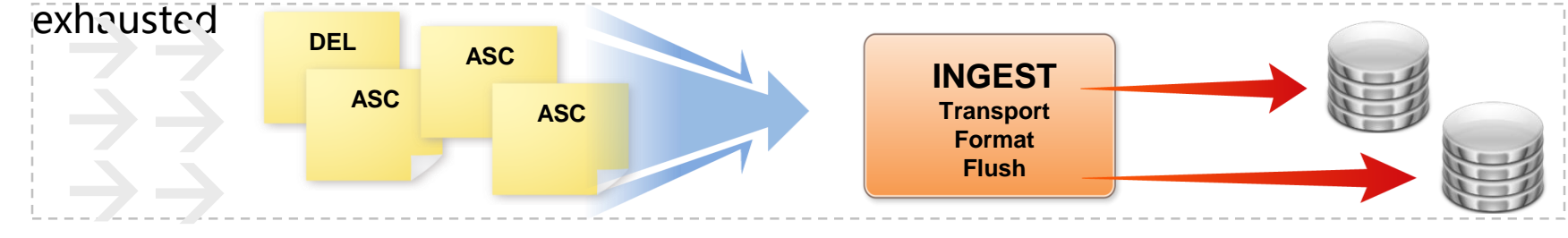

 $\blacksquare$  software for a smarter planet  $\Omega$  and  $\blacksquare$ 

#### Supported Operations

#### **PDML Operations**

– INSERT, UPDATE, DELETE, MERGE (REPLACE option available)

```
INGEST FROM FILE my_file.del FORMAT DELIMITED
   ( $key_fld1 INTEGER EXTERNAL,
      $key_fld2 INTEGER EXTERNAL,
      $data_fld1 CHAR(8),
      $data_fld2 CHAR(8),
      $data_fld3 CHAR(8) )
   UPDATE my_table SET (data1_col, data2_col, data3_col) = ($data_fld1, 
$data_fld2, $data_fld3)
   WHERE (key_col1 = $key_fld1) AND (key_col2 = $key_fld2);
                                                              IMPORT and 
                                                              LOAD DO NOT 
                                                              support data 
                                                              transformation
```
 **Lightweight ETL (Extract, Transform, Load)**  $-$  SQL expressions including basic predicates and casting

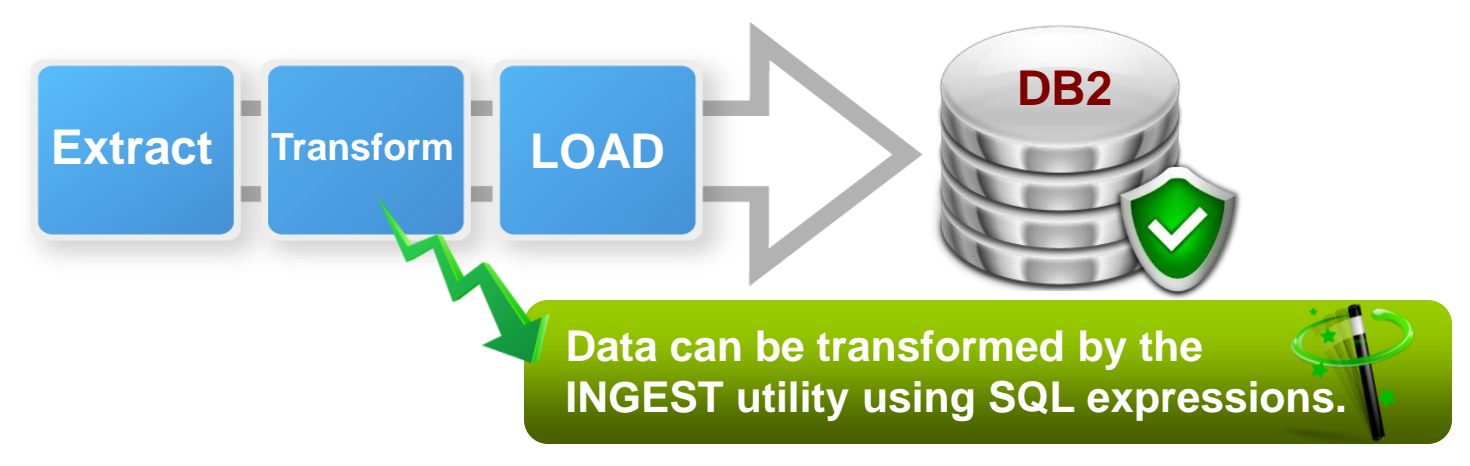

## $\blacksquare$  software for a smarter planet  $\Omega$  emert or all

#### INGEST Command Examples

**Example 1: basic command INGEST FROM FILE my\_file.txt FORMAT DELIMITED INSERT INTO my\_table;**

```
EXAMPLE 2: FILE MY_file.txt FORMAT POSITIONAL(
          $field1 POSITION(1:8) INTEGER EXTERNAL,
          $field2 POSITION(10:19) DATE 'yyyy-mm-dd',
          $field3 POSITION(25:34) CHAR(10))
  INSERT INTO my_tableVALUES($field1, $field2, $field3);
```

```
 Example 3: pipe using DEL format and a customized delimiter
INGEST FROM PIPE mypipe FORMAT DELIMITED BY '/' (
             $prod_ID CHAR(8), 
             $description CHAR(32), 
             $price DECIMAL(5,2) EXTERNAL, 
             $sales_tax DECIMAL(4,2) EXTERNAL, 
             $shipping DECIMAL(3,2) EXTERNAL ) 
  INSERT INTO my_table(prod_ID, description, total_price) 
             VALUES($prod_id, $description, $price + $sales_tax + $shipping); 
                                                         ----- Custom delimiter
                                                                 Data Transformation 
                                                                   during Ingest
```
ftware for a *a*tharter planet **∩** Recoverability

**Rejected rows can be discarded or placed into a file or table.**

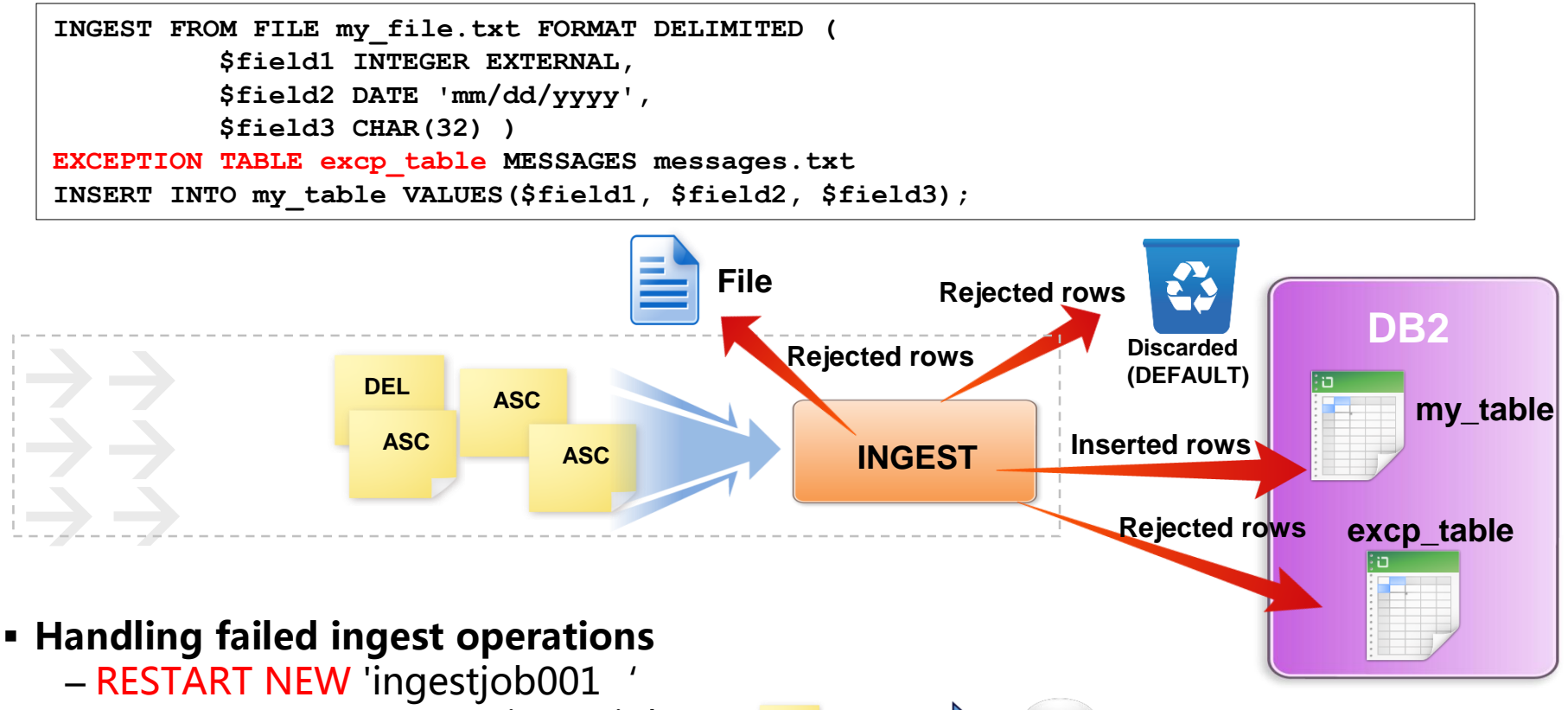

- RESTART CONTINUE 'ingestjob001'
- RESTART TERMINATE 'ingestjob001'

**Example 19 and 19 and 19 and 20 and 19 and 19 and 19 and 19 and 19 and 19 and 19 and 19 and 19 and 19 and 19 and 19 and 19 and 19 and 19 and 19 and 19 and 19 and 19 and 19 and 19 and 19 and 19 and 19 and 19 and 19 and 19** Comparison Between INGEST, LOAD and IMPORT

#### **Supported Table Types**

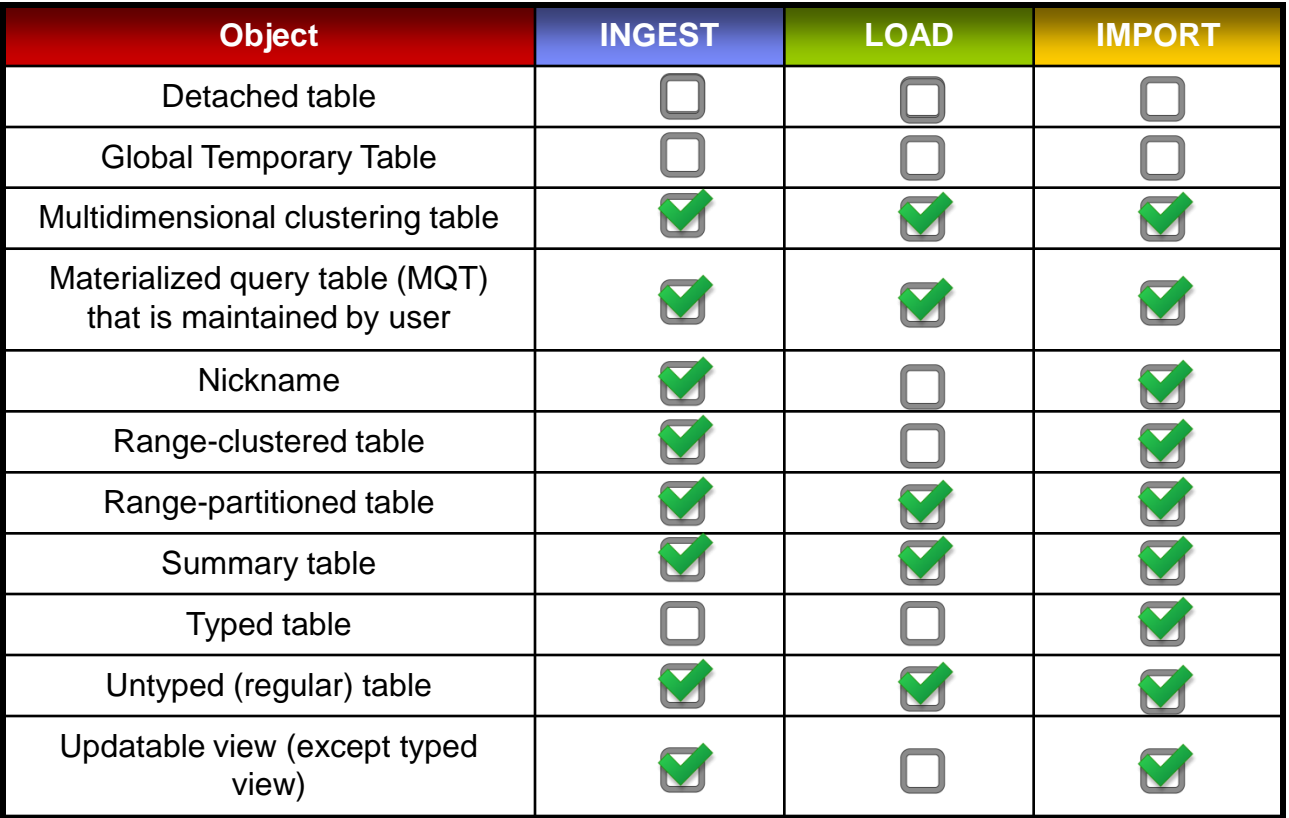

## **Software for a smarter planet Managetor** When To Use INGEST

- Use **INGEST** when any of the following is true:
	- You need other applications to update the table while it is being loaded.
	- The input file contains fields you want to skip over.
	- You need to specify an SQL statement other than INSERT.
	- You need to specify an SQL expression (to construct a column value from field values).
	- You need to recover and continue on when the utility gets a recoverable error.

#### **Performance vs. LOAD**:

–**50% faster** than to load into a staging table followed by multiple sequential INSERT/SELECTs from the staging table to the target table\*\*

**\*\*Tests were run inserting into a table with**:

- 100 byte rows
- 4 indexes
- an 8 partition D or E class BCU with a 4 core admin node and 2 data nodes with 4 cores each
- From 30 million to 500 million rows

# Continuous Data Ingest Summarized

- **INGEST utility meets modern DW requirements by processing data from a continuous data stream**
	- Minimizes impact to concurrent use with no table locking
	- Performs data transformation which is not possible with IMPORT or LOAD
	- Unwanted rows can be placed into an exception file or table, or just discarded

#### **Better Recoverability**

– Failed INGEST operations can be restarted from the last commit

#### **Part of DB2 Client, No additional license required**

– It can be installed and executed in a separate machine from the DB2 server

#### erapianet **Mottware for a smarter planet marrier to the contract of the Second Line of the Second Line Second Line Second Line Second Line Second Line Second Line Second Line Second Line Second Line Second Line Second Line Second Li** Ŧ 议程

- DB2基本维护和自理功能
- DB2数据库备份和恢复功能
	- –数据库备份
	- –数据库恢复
- ■DB2数据导入导出
- 松将Oralce迁移到DB2数据库

## 移植到IBM,您的新选择!planetm

#### IBM在技术、方法学和工具方面的组合投资,加上大量的项目 实践,能让你现在就开始摆脱束缚!

- 如何摆脱Sybase软件发展后续 乏力,应用最新软硬技术,提升 整体系统运营水平。
- 战略和专业知识:迁移到IBM比 您想的容易的多!

开始行动: IBM Special Offers

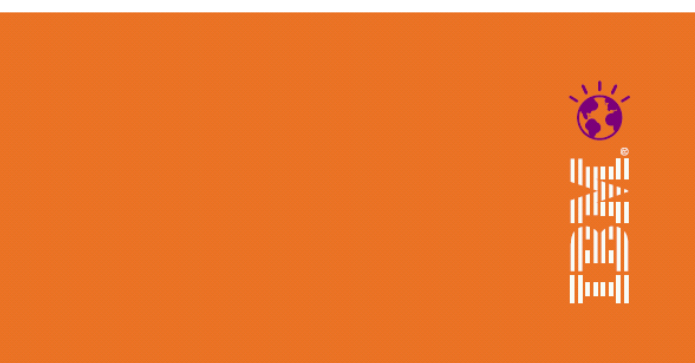

1,000 Oracle/Sun clients recently upgraded. **To IBM Power Systems.** 

both TPC-C and SAP SD benchmarks). And some by both

## 大量客户移植至IBM软件是因为他们想…

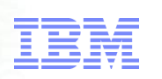

- 降低基础架构费用
- 避免厂商锁定
- 最大化投资回报率
- 转向一个坚实的路线图

<u>.</u><br>…………

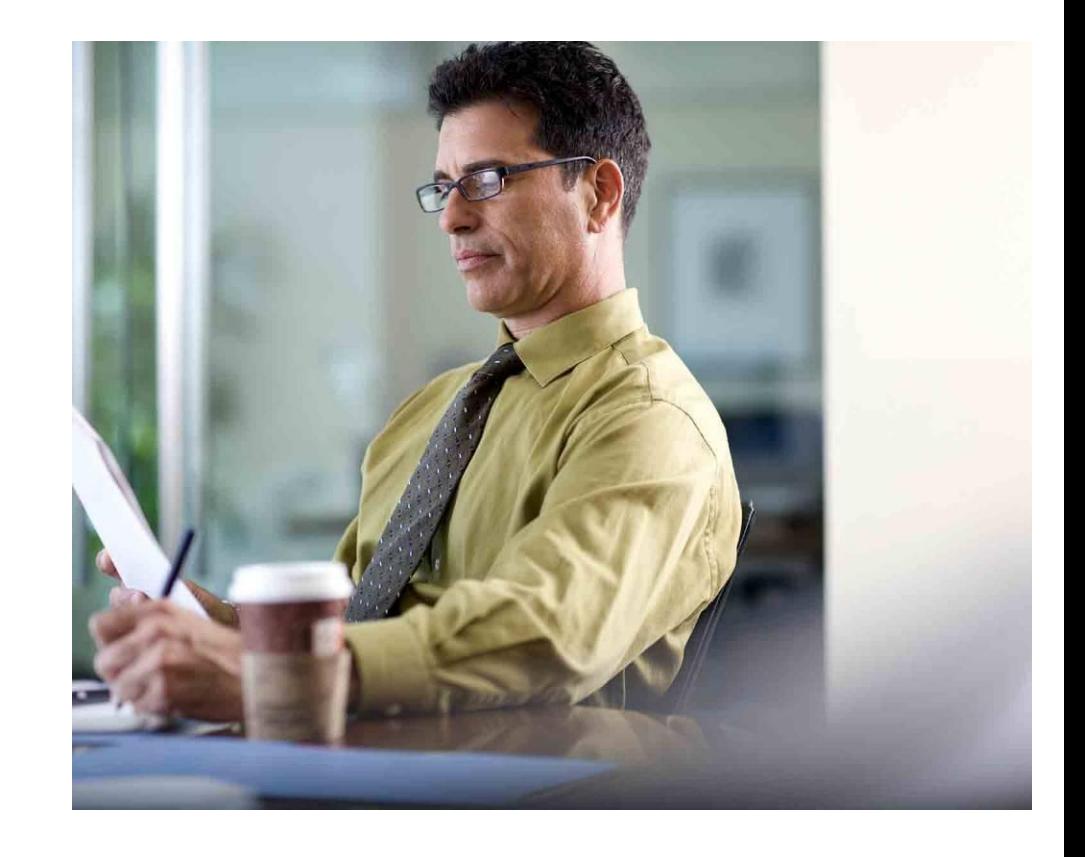

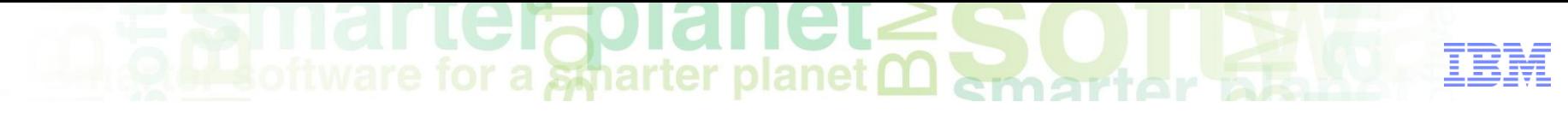

## WHY - 为什么要移植到DB2?

## • 我作为 客户

- DB2是性价比最高的产品
- –当前的数据库性能不能满足需求
- 在同数据库供应商谈判时,没办法得到更优的价格
- 我作为 服务商
	- 我想扩展客户群
	- 我想得到IBM全方位的支持
	- 我的数据库供应商同时也是我的竞争对手
	- DB2是性价比最高的产品

## DB2 for Linux, UNIX and Windows的商业价值

- **更少的管理需要** 相对于其他DBMSs
	- 意味着需要更少的 DBA 资源从事日常维护工作
- **更好的性能** 相对于其他DBMSs
	- 意味着在同等负荷需求下只需购买较少的CPU内核
- **更好的压缩能力** 比其他DBMSs拥有
	- 意味更少的存储消耗以及提高性能
- **更佳的可用性** 比其他DBMSs拥有
	- 意味着更少的停机时间,避免造成您商业机会/信誉的损失
- **更优秀的工作负荷管理** 比其他DBMSs拥有
	- 意味着对应用程序的精确控制可以确保服务级别的准确调整和性能 目标的达成
- **更好的开发能力 –** 在极少甚至毫无变更下支持 PL/SQL 和 T-SQL
	- 如果您想合并 Oracle and/or Sybase 应用程序,你可以在DB2中完 成 – 只需极少变更甚至无需变更!

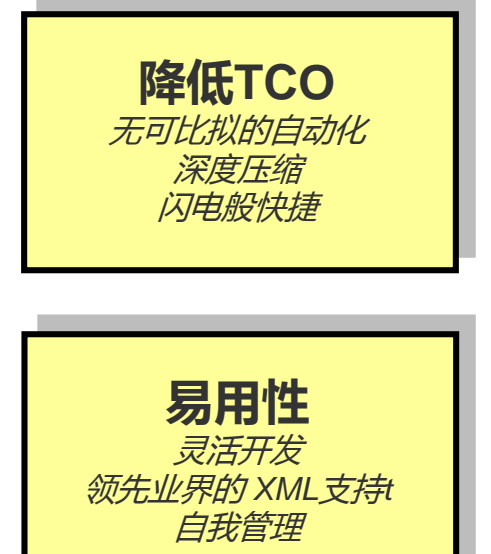

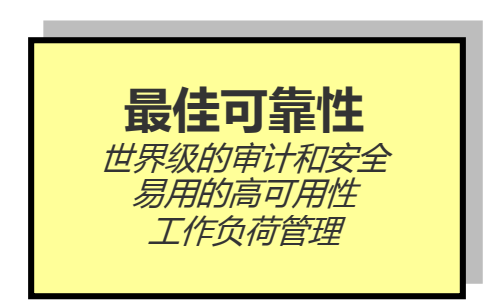

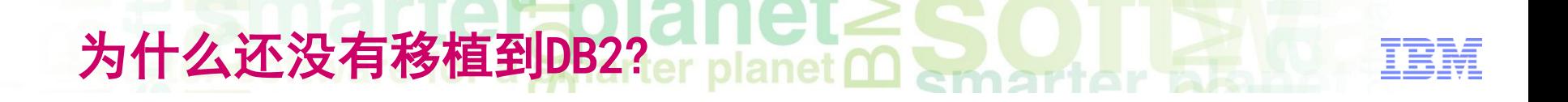

## • 作为 客户 我认为

- 移植关键应用还是有很大的风险
- 投入回报周期可能很长
- 作为 服务商 我认为
	- 移植并维护另一个数据库平台可能代价很大
	- 投入回报周期可能很长

#### 数据库移植的难点。 Aplianter planet management TEM

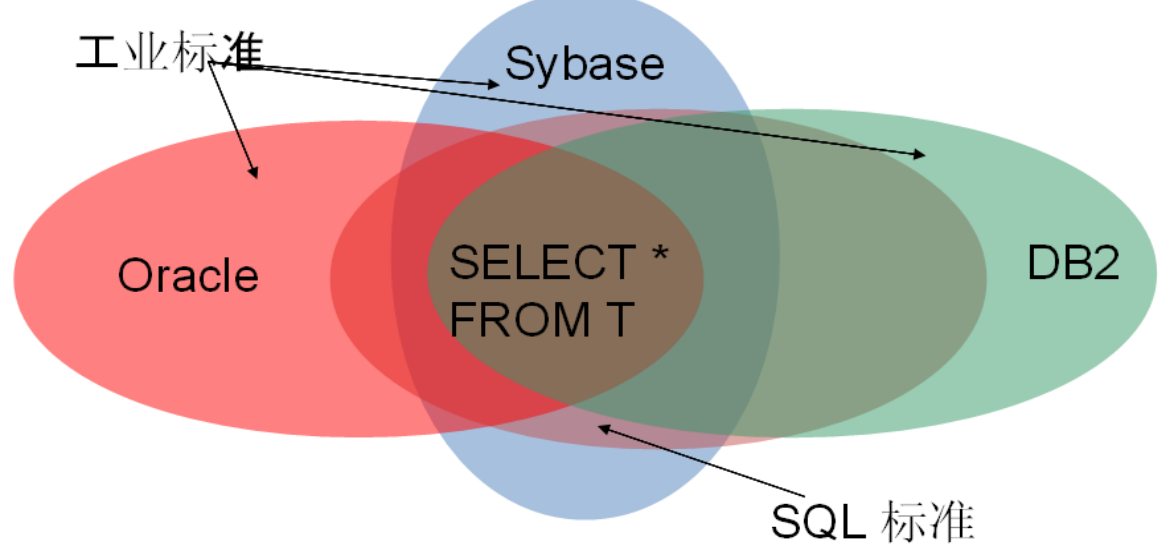

- 用户的选择:
	- 选择其中一种数据库并与之绑定
	- 支持两种或多种数据库并维护针对每种数据库的实现
	- 只使用各种数据库都支持的功能
- 上面的任何一种选择都不理想

## HOW - DB2如何移植?

#### 传统方法是

- –首先实现SQL标准中的功能
- –之后对SQL标准进行扩展加入一些业界常用功能
- –对于待移植数据库中的私有SQL通过移植工具进行映射

 $\mathbf{S}$  of the relation of  $\mathbf{S}$  and  $\mathbf{S}$  and  $\mathbf{S}$  and  $\mathbf{S}$  and  $\mathbf{S}$ 

- 传统方法存在的问题
	- –移植工具往往只能在DDL层次上帮助移植
		- 例如 procedures, triggers, functions, tables
	- –普通SQL通常散布在应用程序代码中,很难识别并转换
	- –转换完之后很容易引入性能问题

## 从Oracle向DB2转换的步骤 planet CD amart art

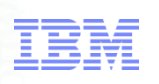

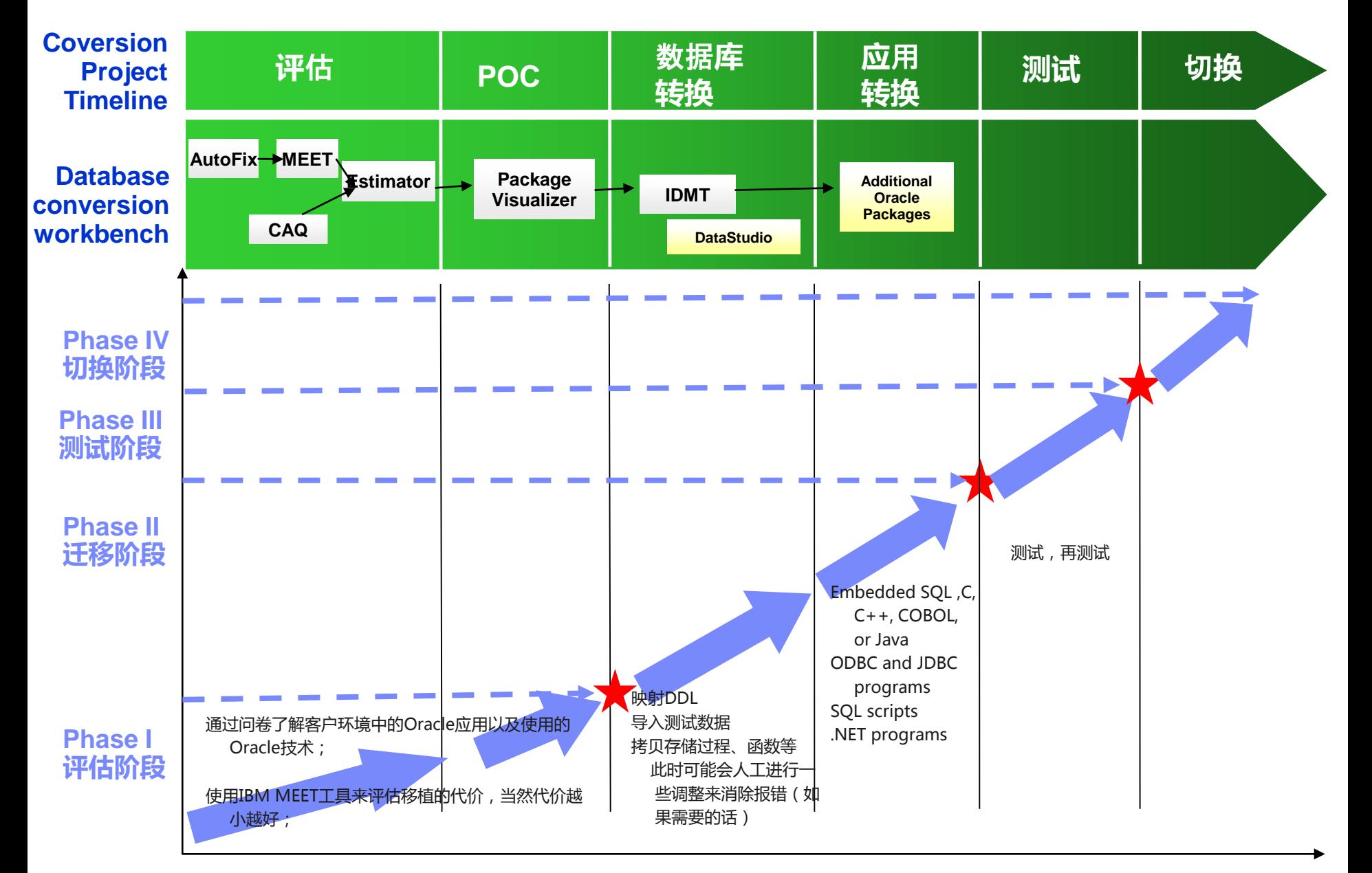

Migration Roadmap arter planet <u>Marter</u>

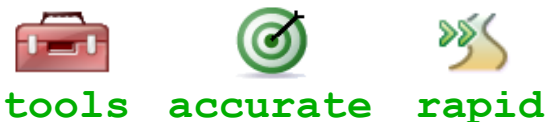

#### 1- Assessment

- Understand the environment to be migrated
- Estimate effort

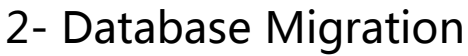

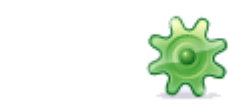

- Move DB objects (tables, functions, SPs, etc) and data **automated tools**
- 3- Application Code Migration – Point application to DB2 sen**minimal changes for standard interfaces**
- 4- Perform Functional Verification
	- Execute regular set of tests for  $t \in \mathcal{A}$  pplication(s)

## • 我方分析需要移植的系统, 得出工作量和合理的移 植计划和总体移植方案

阶段 Solid net Solid

- 需要分析的内容包括
	- 需要移植的数据库的对象
	- 需要移植的代码量和复杂度
	- 需要移植的数据量
	- 目标系统和源系统的关系
	- 需要达到的性能
	- 需要达到的安全性

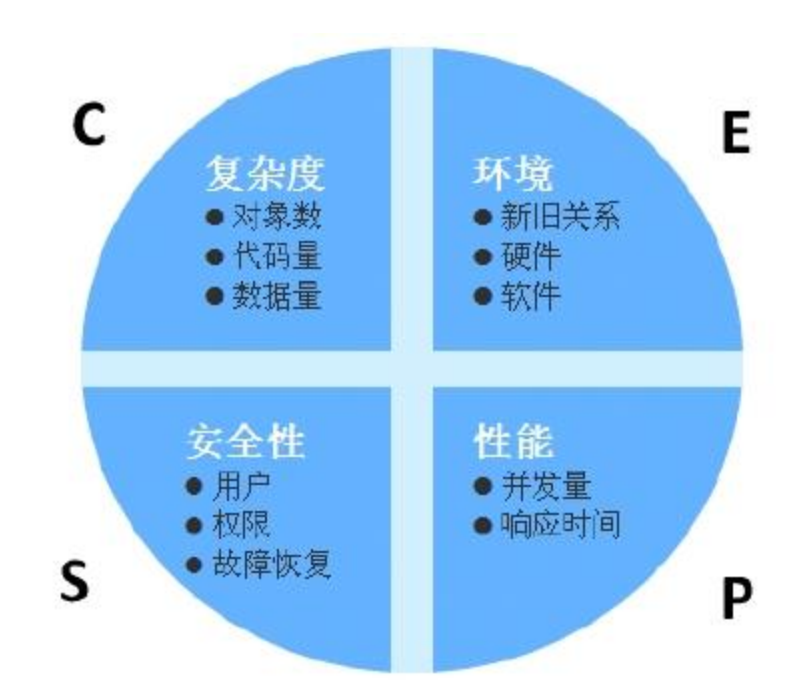

IEM

## • 需要得出的结论是

- 可以移植的内容
- 可以完成项目的时间

阶段一:评估结论a Smarter planet marriarter

- 需要的人员
- 需要的软硬件环境
- 移植所采用的方法
- 需要达到的安全性
- 输出:Sizing, 移植计 [划和总体方案,移植问](DB2_Porting_Assessment_Questionnaire.pdf#5. myslide5) 卷

#### 2 - Application Information (approximate counts/estimates are acceptable)

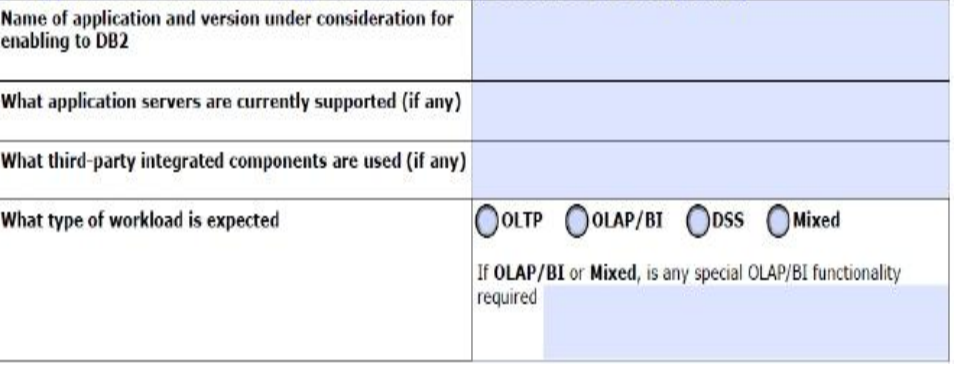

#### 3 - Database Information (approximate counts/estimates are acceptable)

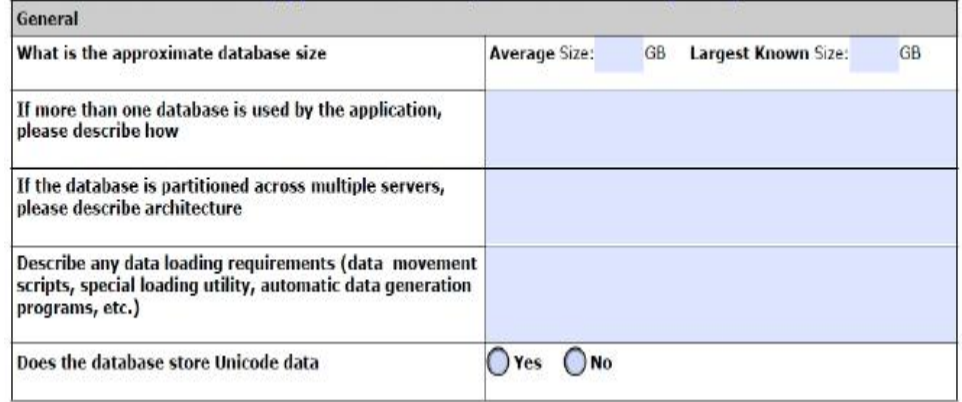
#### danet≥ 阶段二:迁移阶段。Charter planet married and the TRR

# • 对数据库对象,应用程序进行移植

### – 数据库对象的移植

- 表结构
- ✔ 视图
- 索引
- 序列
- 存储过程
- ✔ 触发器
- 用户自定义函数
- 权限
- √ 表空间
- 数据的移植
	- 导入测试数据

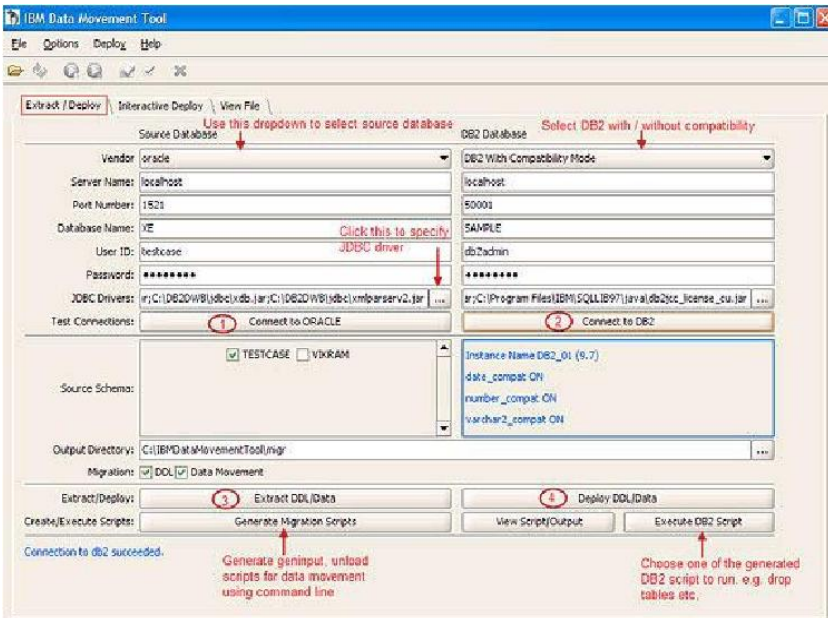

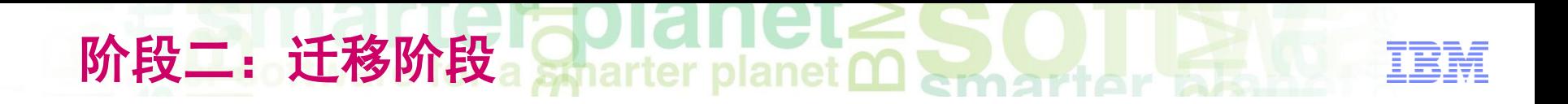

### – 应用程序的移植

- Embedded SQL programs such as those written in C, C++, COBOL, or Java
- **✓ ODBC and JDBC programs**
- $\checkmark$  SQL scripts
- $\checkmark$  . NET programs
- 单元测试
	- 保证移植后的基本功能可以正常工作
- 输出:移植状态追踪文档, 问题追踪文档,移植后 的脚本

• 导入一定量的生产数据, 我方协助甲方的测试人 员对移植后的系统进行测试,同时对性能和出问 题的地方进行调整。

阶段三: 测试阶段 Sparter planet 的 Sparter 2 ...

- 功能测试
	- 测试移植后各个模块的功能是否正常
- 集成测试
	- 测试移植后的各个功能模块之间的交互是否正常
- 性能测试
	- 关键任务或报表的执行时间
	- 多并发下的系统状态
- 输出:测试报告,[问题追踪文档](闂杩借釜鏂囨。.xls#5. myslide5)

# • 我方协助甲方的维护人员完成两个数据库之间的 切换,同时对维护人员进行新数据库的培训。

阶段 and anetased the matter planet in the matter of the matter of the matter of the matter of the matter of the

- 完全切换
	- 业务系统的原数据库完全替换
- 部分切换。
	- 两种数据库并存,需要考虑两个数据库的数据同步问题
- 输出: 培训资料

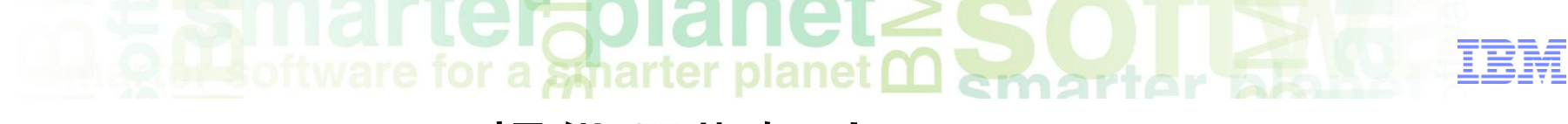

# TOOLs - DB2提供哪些帮助?

#### **MEET DB2**

–分析可以兼容的Oracle/Sybase的语法

 IDMT (IBM Data Movement Tool) –移植数据库对象和数据的工具

- **Optim Data Studio (ODS)** 
	- –开发、测试数据库对象、Queries和数据库逻辑运用
	- –支持Oracle PL/SQL 语法

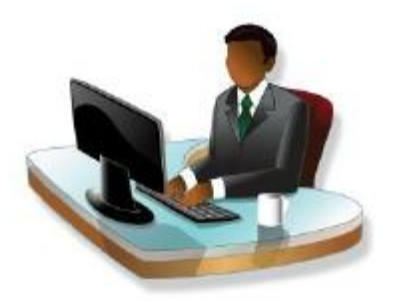

## MEET DB2-迁移工作量评估的工具

## *Migration Enablement Evaluation Tool for DB2*

Identifies code that uses features not supported in DB2 9.7

Windows only. Requires Java.

Available f or IBMers and Business Partners at :

#### http://tinyurl.com/meetdb2

• Clients should cont act their IBM reps.

### lHTML report

• Provides summary st at istics

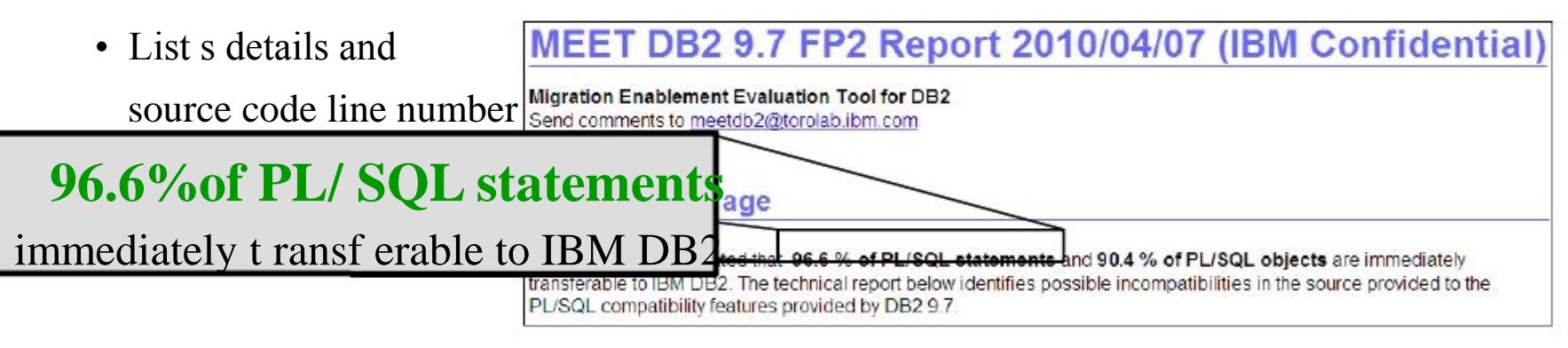

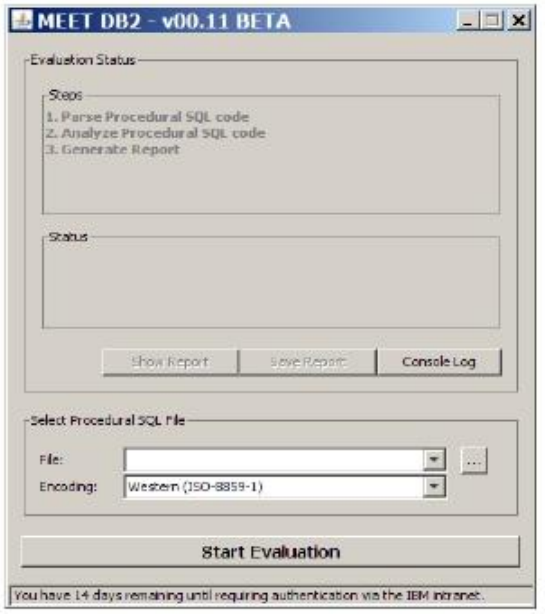

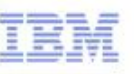

一个中等规模的迁移项目的评估示例

### MEET DB2 9.7 FP2 Report 2010/09/22 (IBM Confidential)

**Migration Enablement Evaluation Tool for DB2** Send comments to meetdb2@torolab.ibm.com

## 99.4% of statements

immediately transferable to IBM DB2

#### **PL/SQL Coverage**

MEET DB2 has estimated that 99.4% of PL/SQL statements and 92.2 % of PL/SQL objects are immediately transferable to IBM DB2. The technical report below identifies possible incompatibilities in the source provided to the PL/SQL compatibility features provided by DB2 9.7.

#### **Benefits**

- **Rapid assessment of application** ۰
- Early confirmation of ۰ compatibility
- Lists details and source code  $\bullet$ line number for exceptions

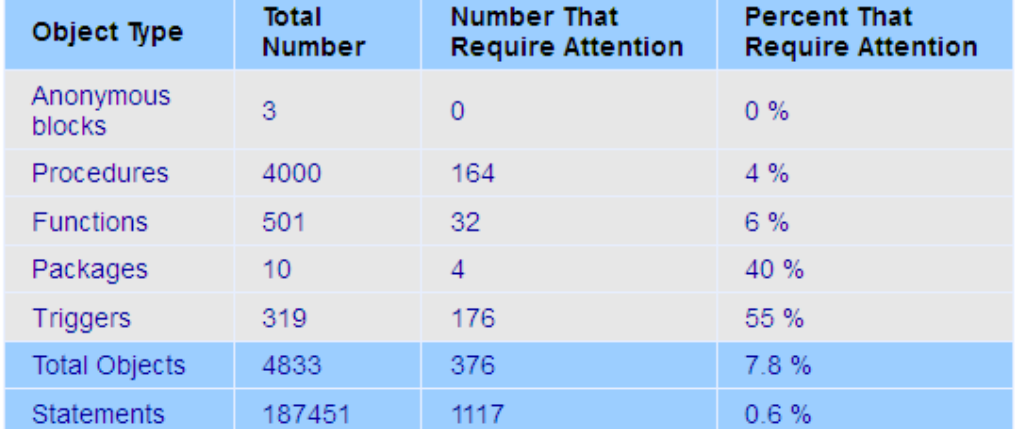

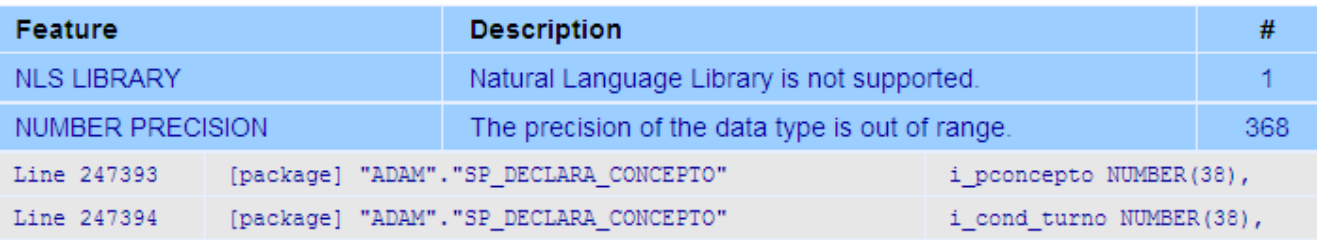

IDMT-数据库对象和数据迁移的工具

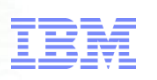

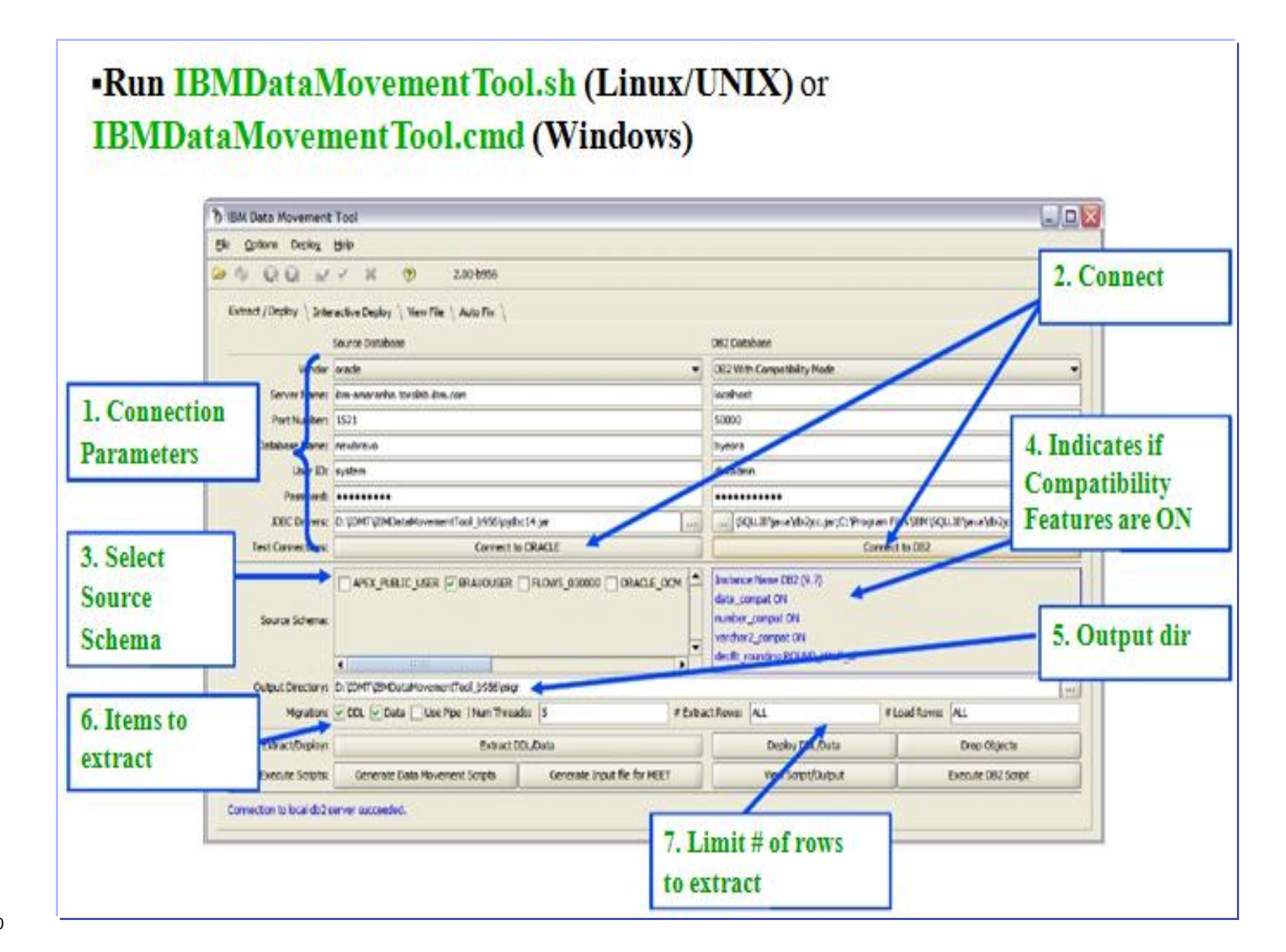

## 通过拖/拉/拽方便检查和修改SQL语句

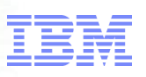

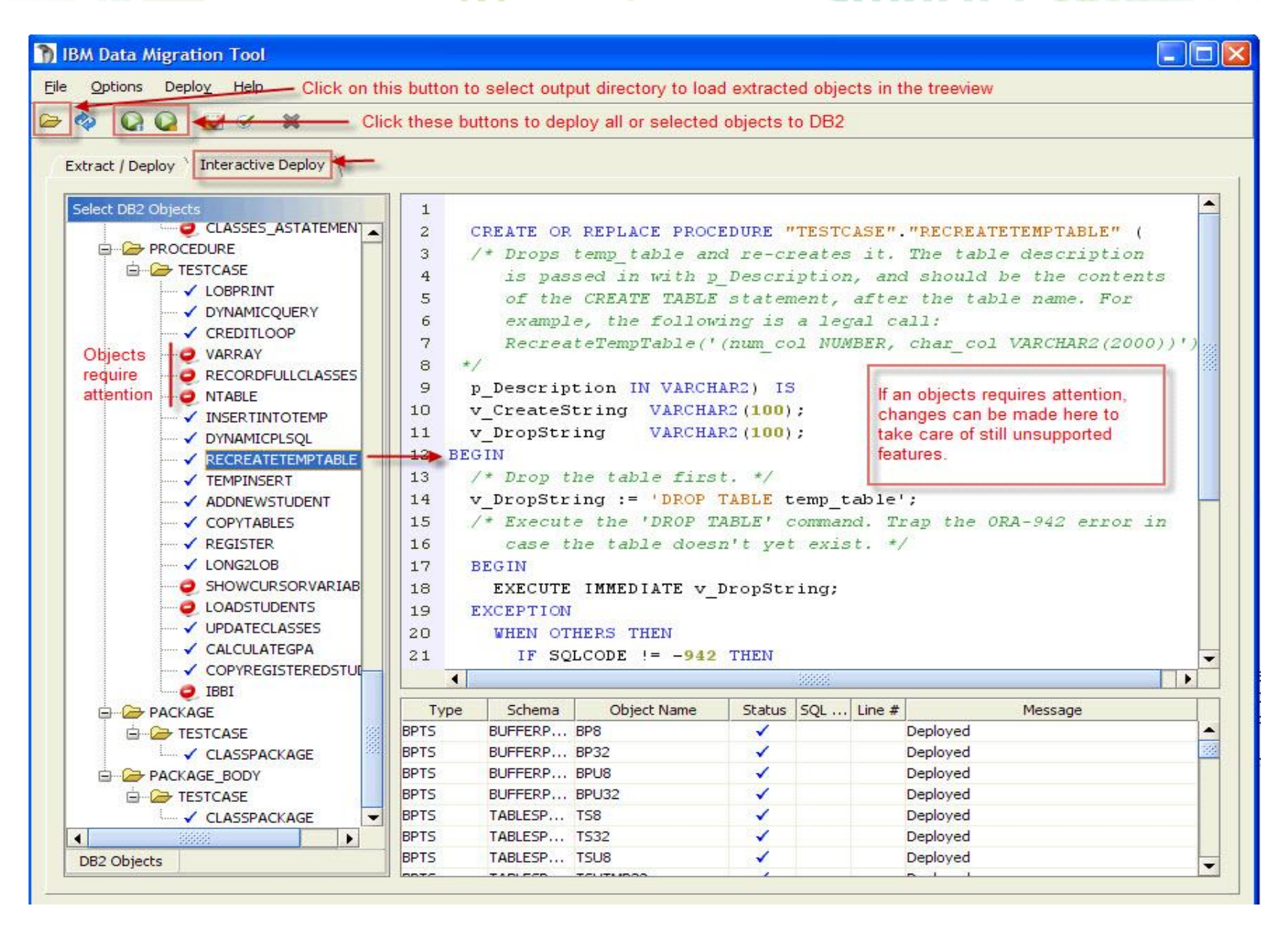

# ODS-开发和测试数据库对象生成、查询和应用逻辑的工具

# ODS 3.1 – 支持拖拽和删除的方式编译PL/SQL 存储过程

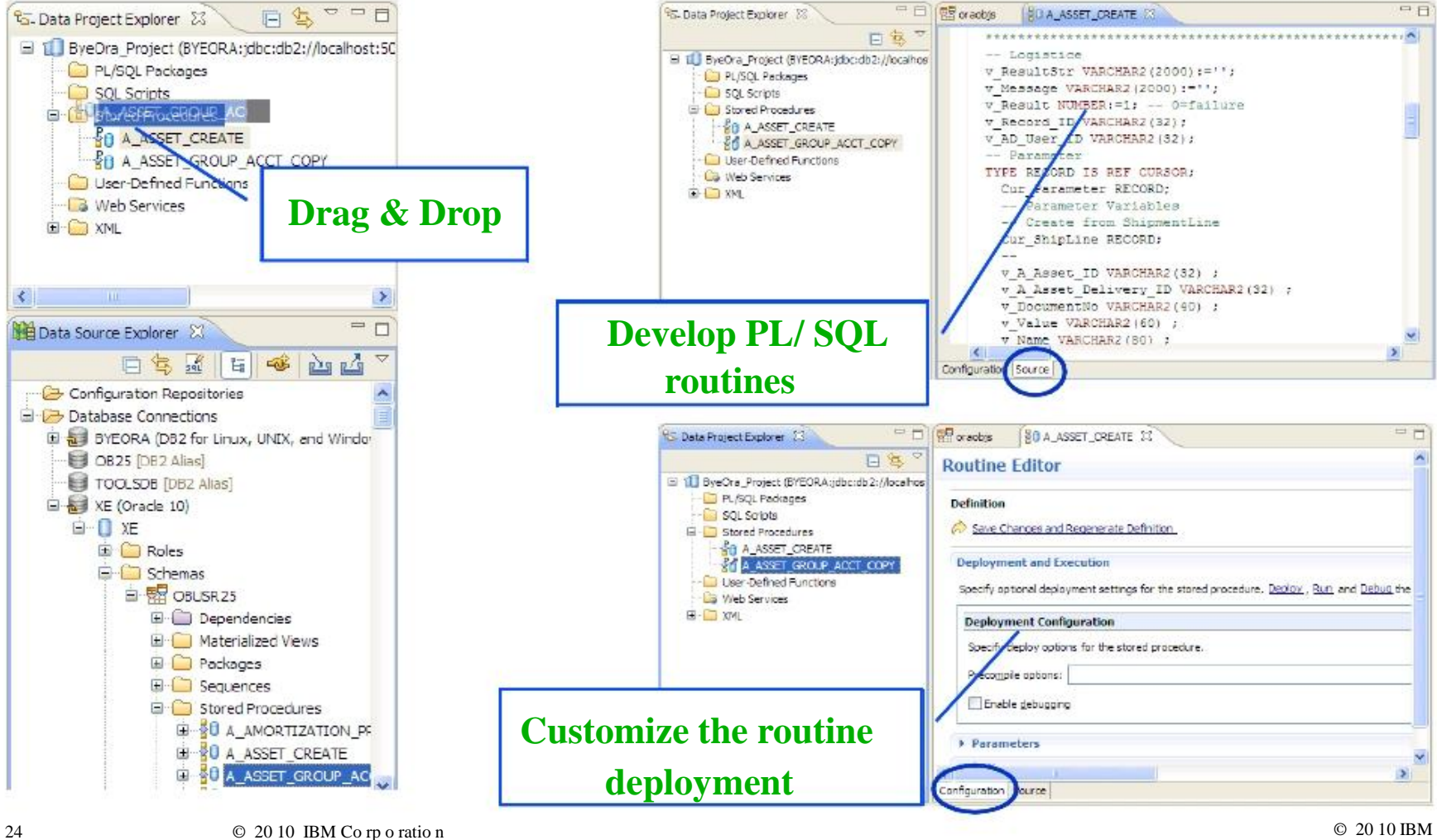

# $\frac{1}{2}$  and regional  $\frac{1}{2}$  so  $\frac{1}{2}$

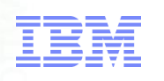

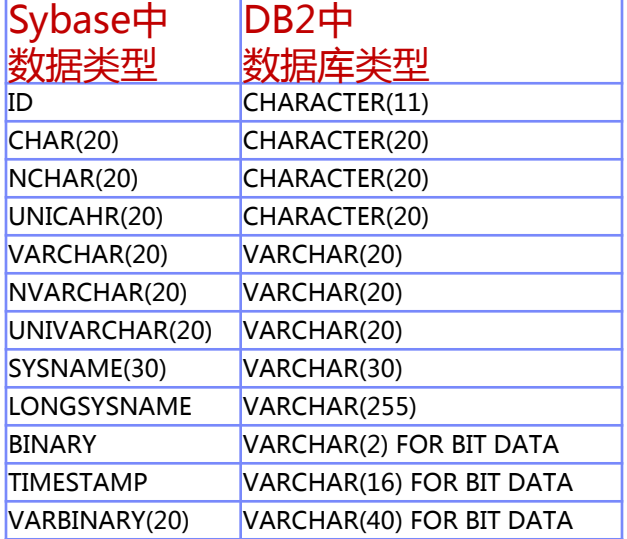

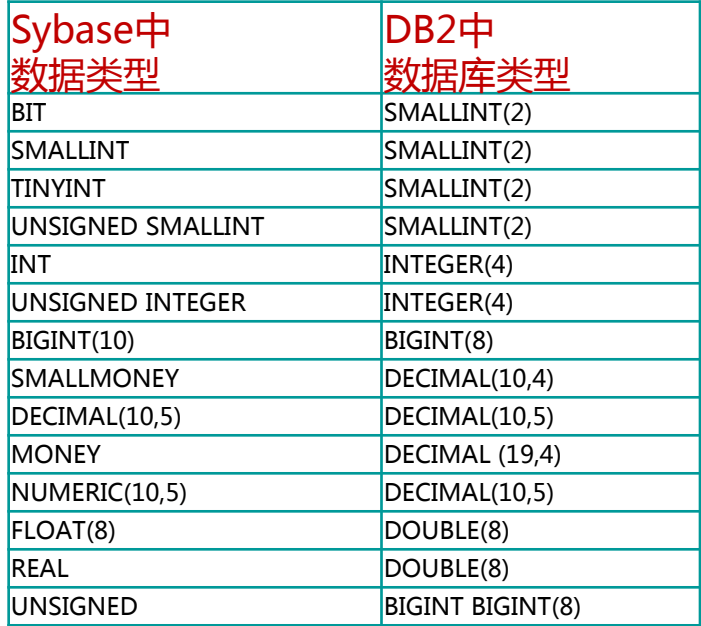

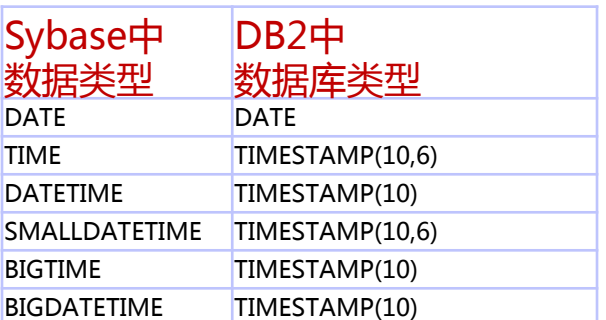

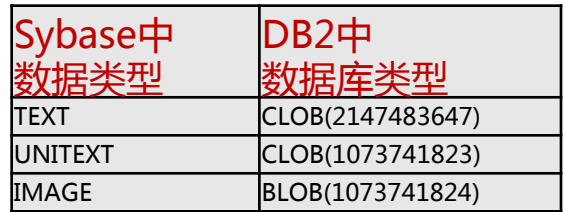

## $\mathbb{Z}$  and  $\mathbb{Z}$  temporane  $\mathbb{Z}$  s  $\mathbb{Q}$   $\mathbb{Z}$ TEM

# RISK - IBM如何控制?

DB2兼容性

专业化的团队

- 迁移流程细致规范
	- 迁移前细致的评估
	- 迁移中工具自动化

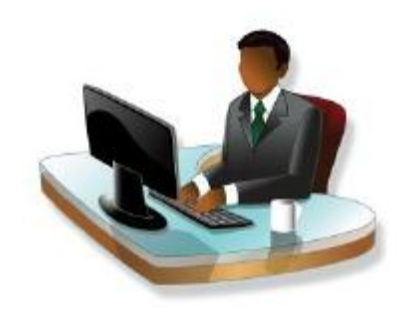

# 风险控制一: DB2 兼容性 planet (1) and there

#### 平均 SQL 兼容性提升到了 98% 以上 轻松摆脱更昂贵的 Oracle 数据库;在 DB2 中利用 Oracle 技能

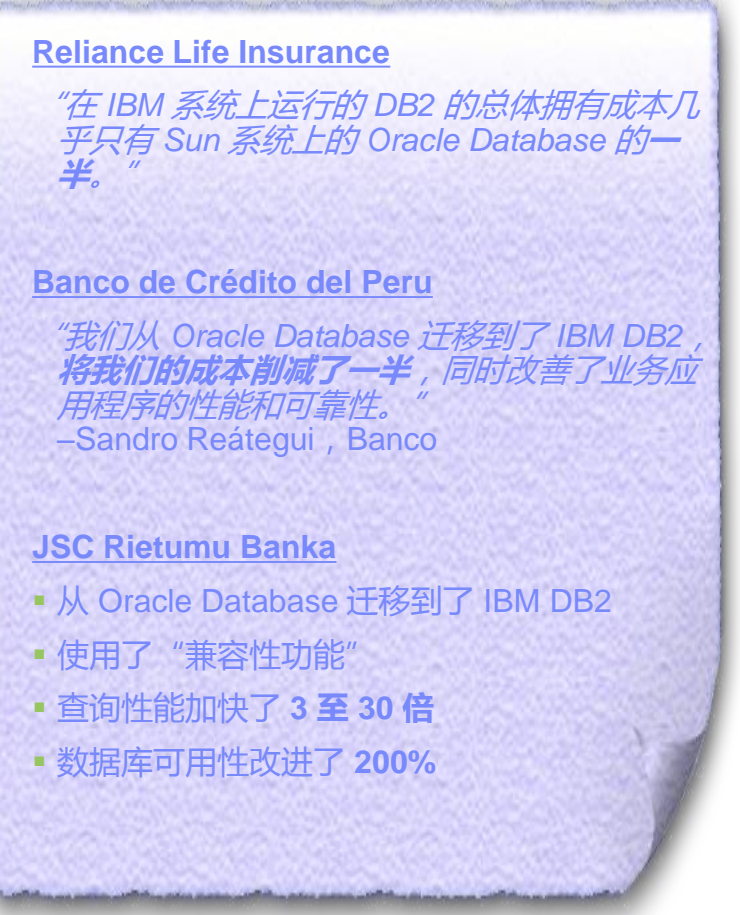

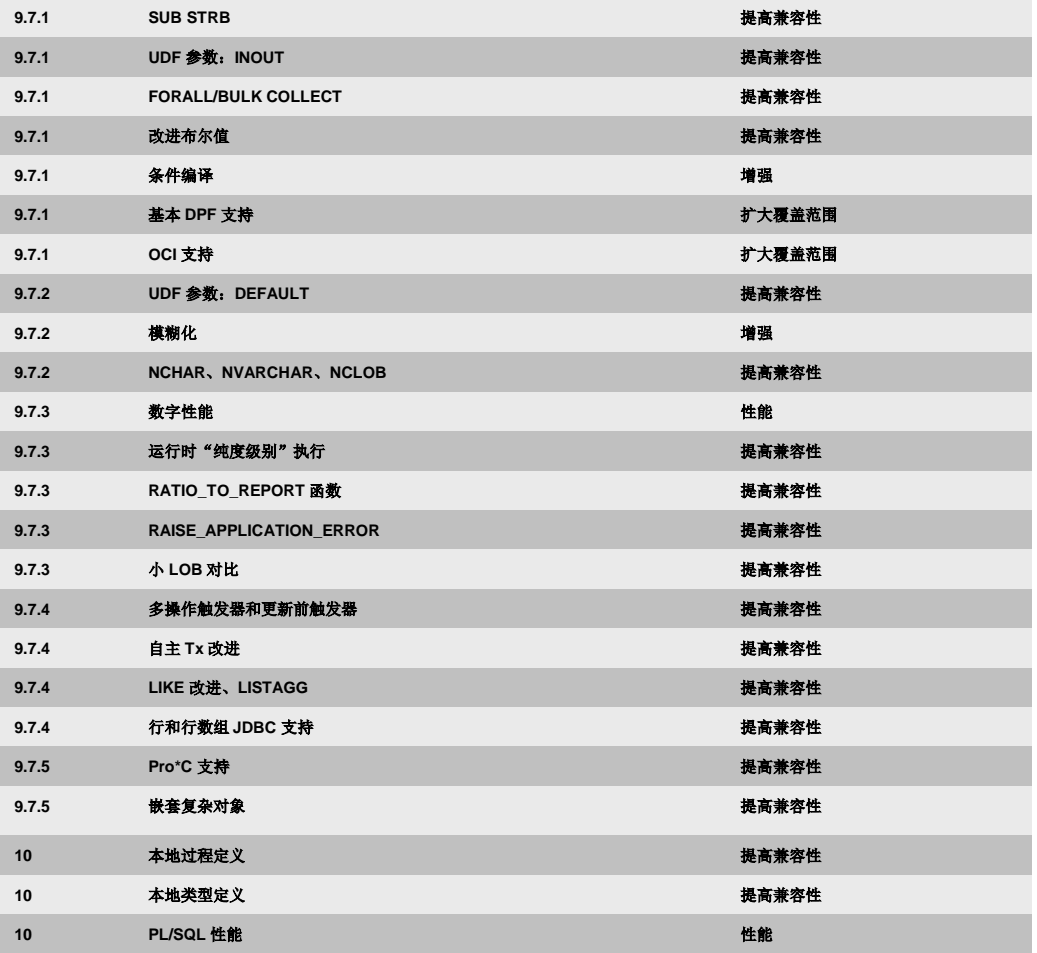

Based on internal tests and reported client experience from 28 Sep 2011 to 07 Mar 2012.

# DB2支持下面的Oracle功能 planet method

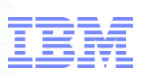

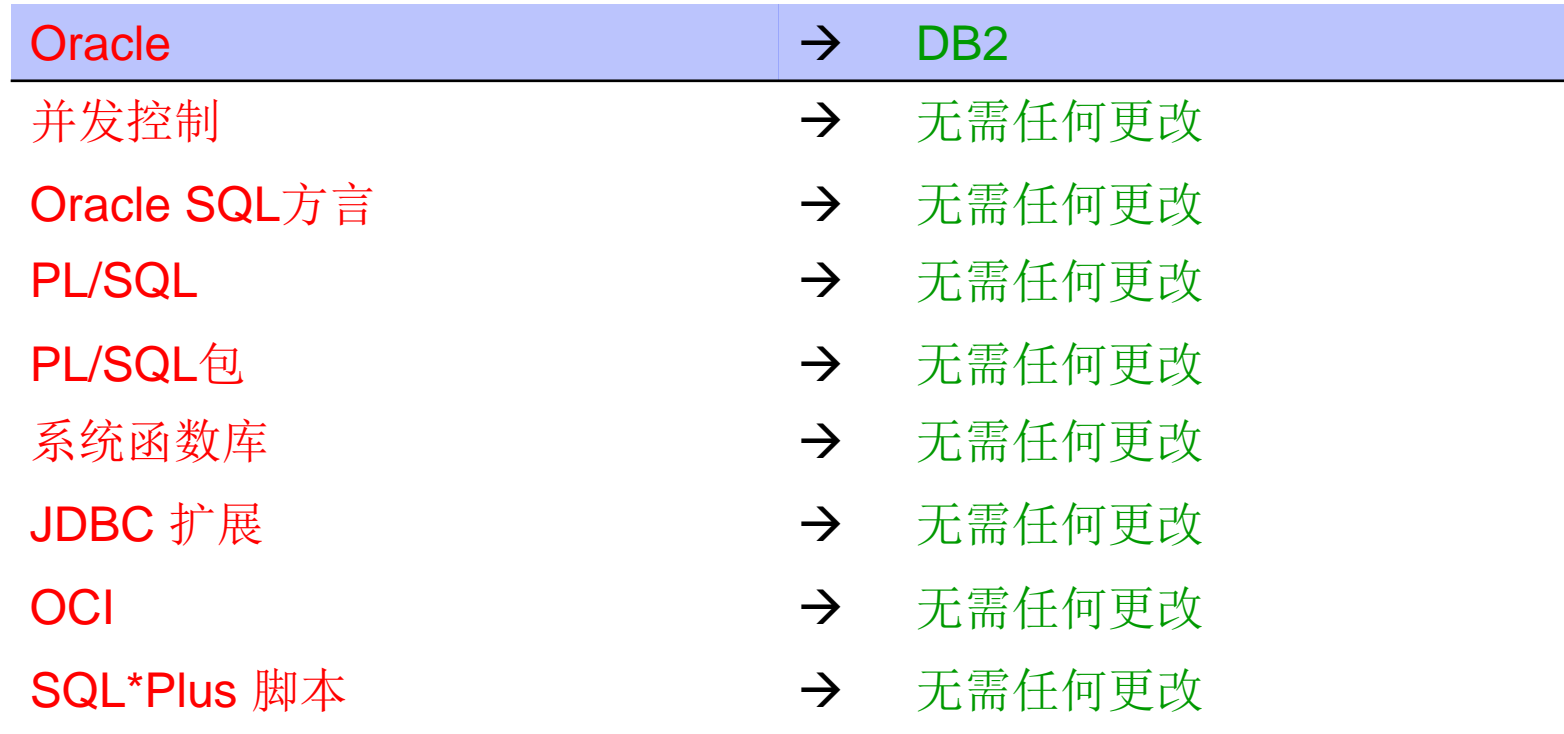

# DB2内置Oracle的程序包terplanetmenter

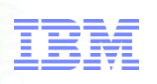

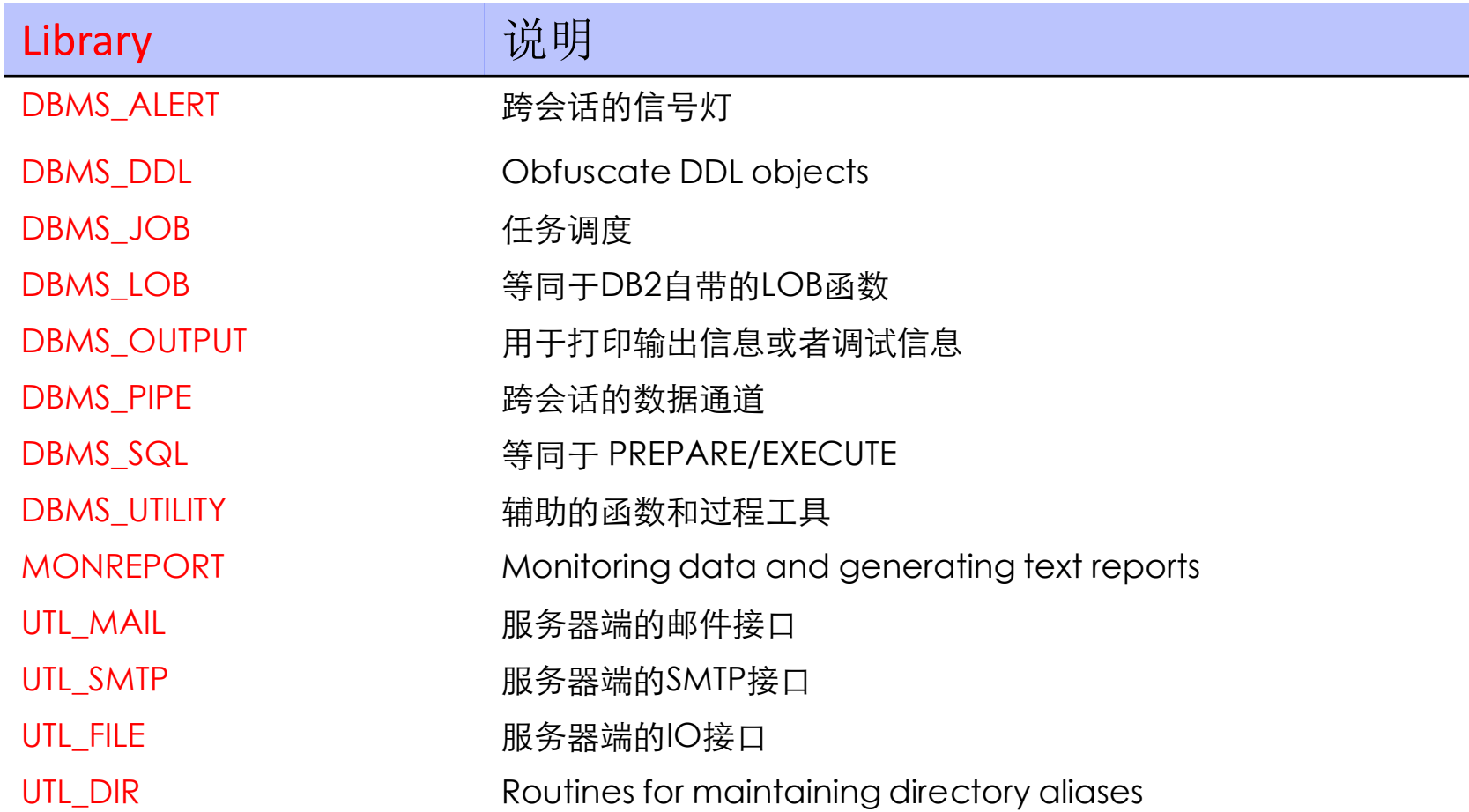

# DB2 SQL兼容性一览 Collarer planet mand

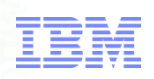

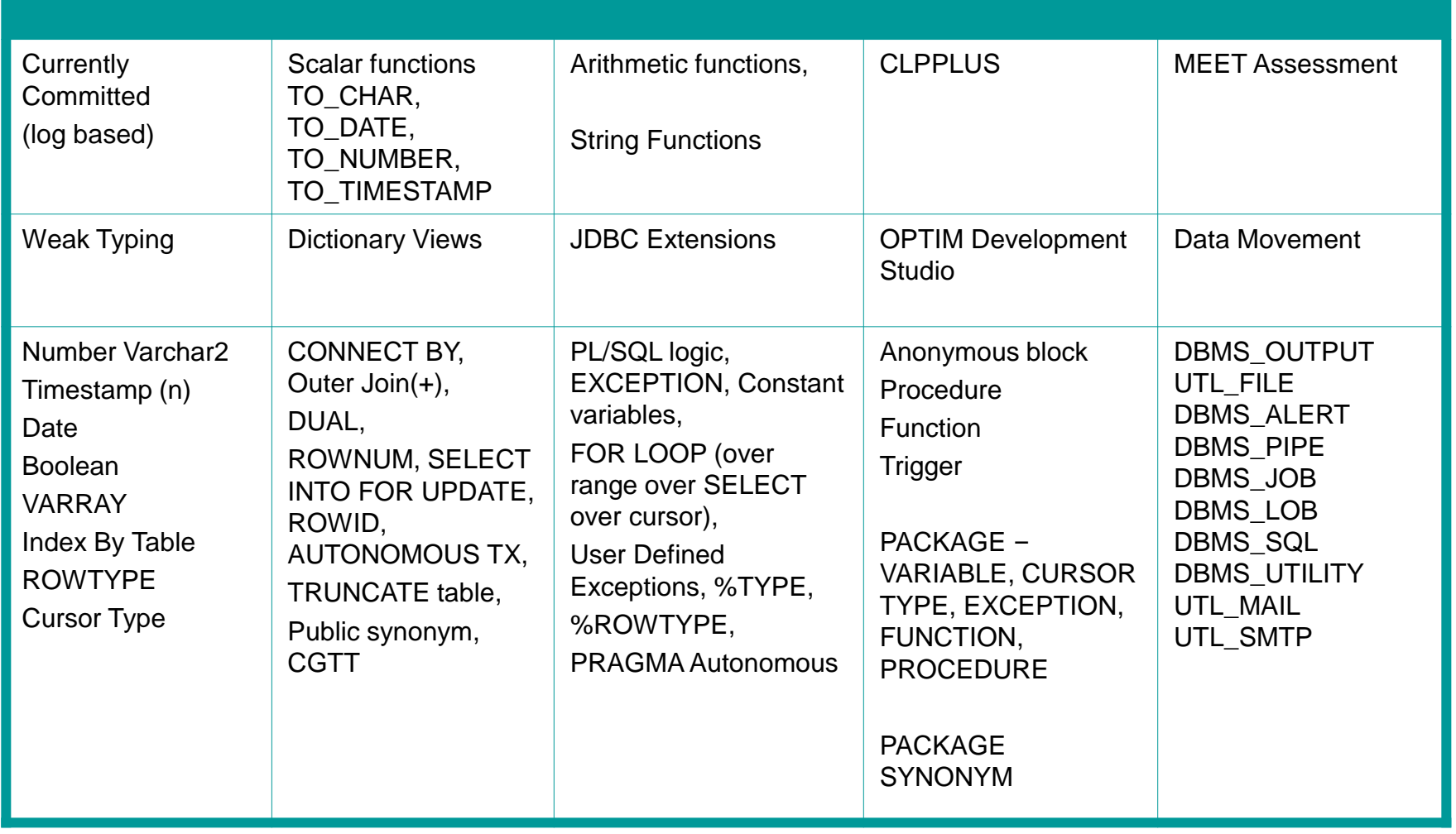

风险控制二:专业化的团队

## WHO - 大中华区信息管理技术生态系统团队(IMTE) Information Management Technology Ecosystem

- 一只技术势力雄厚, 值得信赖的全球化专 业DB2迁移团队
- 编制在IBM开发试验 室中
- 雄厚的技术积累
	- ORACLE
	- D<sub>B</sub>2
	- SAP Migration
	- $\sqrt{\phantom{a}}$  DATA WareHouse
	- $\sqrt{1}$  IDS embed
	- Optim

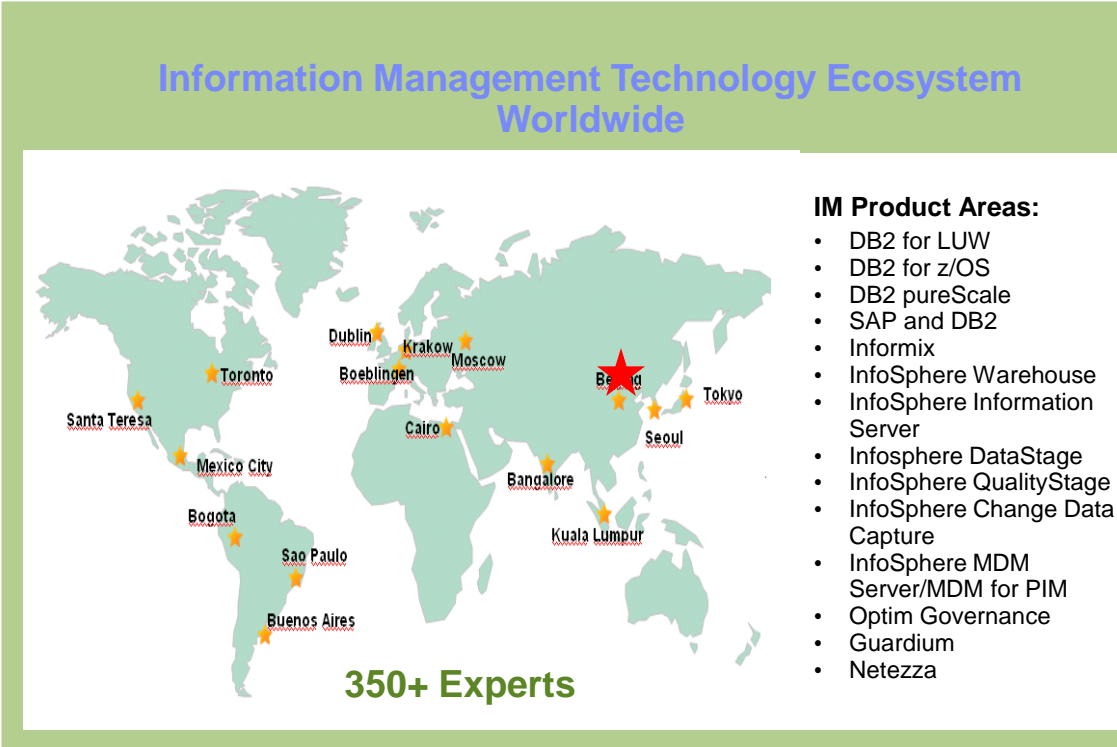

#### **IMTE具备专业知识的深度和广度**

- 多个成功案例
- 经过验证的实施方法论
- 世界级别/范围的执行能力

风险控制三:迁移流程标准化

- 迁移前:通过Meet工具细致评估
	- 迁移工程师能提前对Oracle数据库进行自动化的统计和 分析
	- 迁移工程师能根据分析报表情况在正式迁移前能有充分准 备去解决可能带来风险相关问题
	- 为提供调动和计划各类资源提供依据和时间
- 迁移中:通过IDMT工具自动迁移
	- 自动化的DB2迁移工具确保数据和数据库对象在迁移过程 中正确性和可靠性

# 国内大型ERP企业产品迁移计划

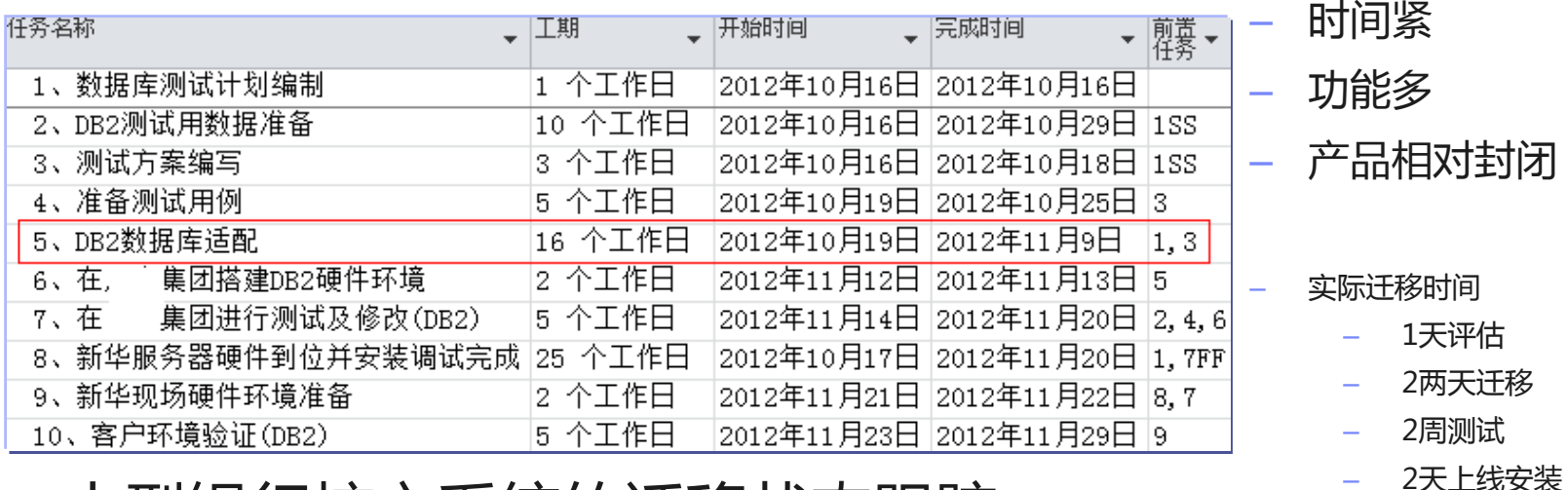

成功案例—are for a synarter planet marrier

## 大型银行核心系统的迁移状态跟踪

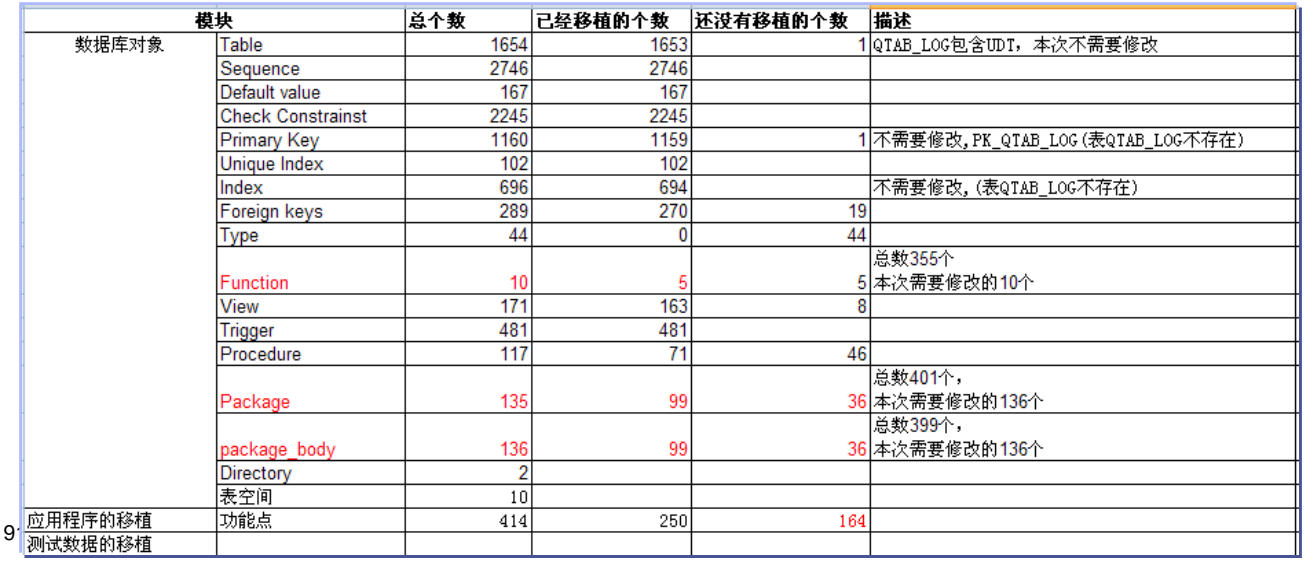

– 产品时间跨度大

TEM

- 功能点多
- 应用数据库特性多

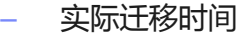

- 5天评估
- 3周迁移
- 3周测试

## 国内大型医院行业性能测试结果

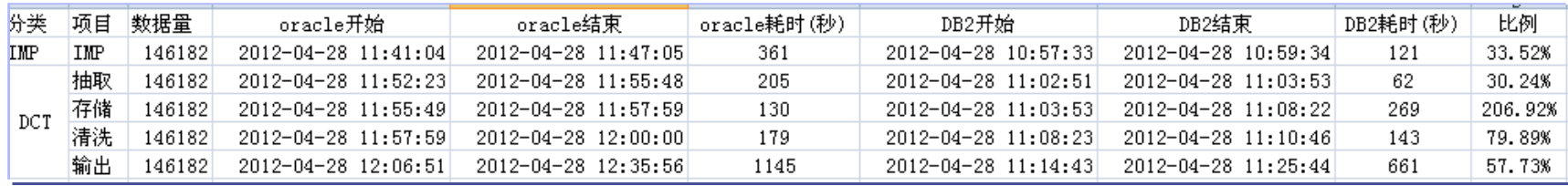

成功案例二are for a spearter planet marrier and

# 大型银行Sysbase迁移到DB2培训资料

#### Migration Approach for each phase

#### **• IMPLEMENTATION PHASE**

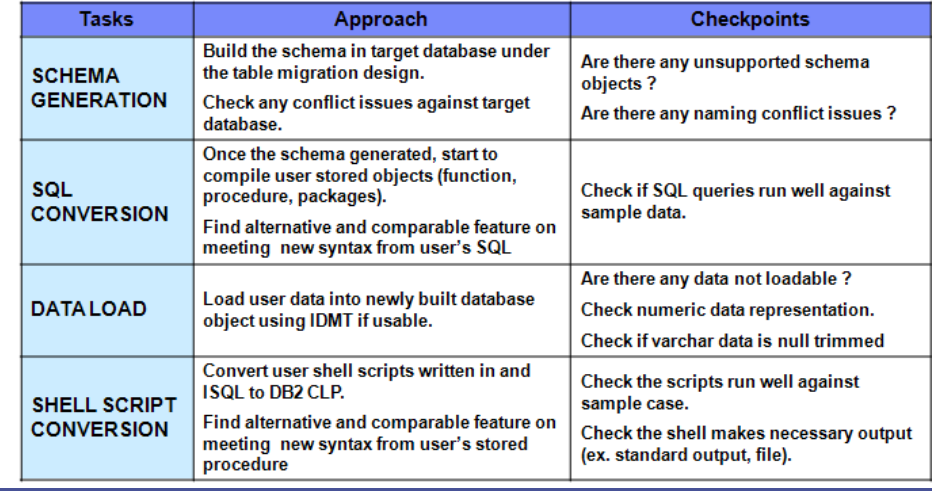

#### 0.ABC\_PoC\_MigrationApproach.ppt

- 1. How to Use Converting Tool (SybaseToDB2).ppt
- W. 2. Function Mapping.doc
- W.3.1.SEHLL\_CONVERSION.doc
- W 3.SHELL Script Migration.doc

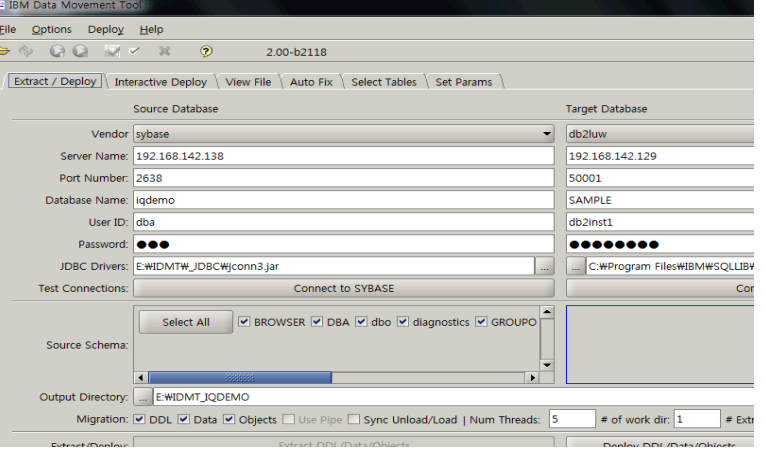

### $\mathbf{S} \in \mathbb{R}$  in all  $\mathbf{C} \in \mathbb{R}$  and  $\mathbf{C} \in \mathbb{R}$  and  $\mathbf{C} \in \mathbb{R}$  and  $\mathbf{C} \in \mathbb{R}$ I

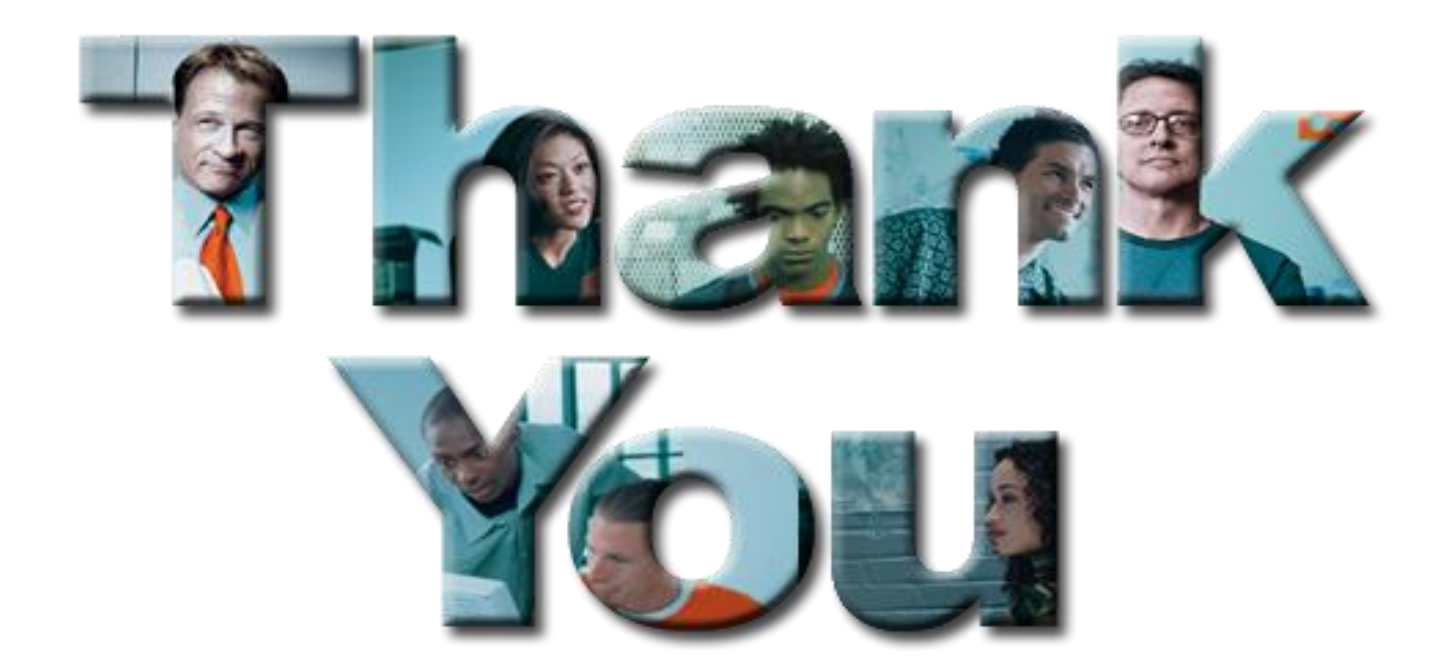